# **Gebrauchsanweisung**

# **CuratOR** EX5841 4K UHD 58" LCD-Monitor

# **Wichtig**

**Lesen Sie die Sicherheitshinweise und die mitgelieferten Informationen aufmerksam durch, um sich mit der sicheren und effizienten Bedienung vertraut zu machen.**

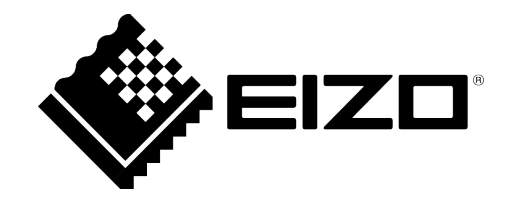

#### <span id="page-1-0"></span>**Rechtliche Hinweise**

#### **Warnhinweiskonzept**

Dieses Handbuch enthält Hinweise, die Sie zu Ihrer persönlichen Sicherheit sowie zur Vermeidung von Sachschäden beachten müssen. Die Hinweise zu Ihrer persönlichen Sicherheit sind durch ein Warndreieck hervorgehoben, Hinweise zu alleinigen Sachschäden stehen ohne Warndreieck. Je nach Gefährdungsstufe werden die Warnhinweise in abnehmender Reihenfolge wie folgt dargestellt.

#### $\land$  Gefahr

bedeutet, dass Tod oder schwere Körperverletzung eintreten **wird**, wenn die entsprechenden Vorsichtsmaßnahmen nicht getroffen werden.

#### **WARNUNG**

bedeutet, dass Tod oder schwere Körperverletzung eintreten **kann**, wenn die entsprechenden Vorsichtsmaßnahmen nicht getroffen werden.

#### **VORSICHT**

bedeutet, dass eine leichte Körperverletzung eintreten kann, wenn die entsprechenden Vorsichtsmaßnahmen nicht getroffen werden.

#### **ACHTUNG**

bedeutet, dass Sachschaden eintreten kann, wenn die entsprechenden Vorsichtsmaßnahmen nicht getroffen werden.

Beim Auftreten mehrerer Gefährdungsstufen wird immer der Warnhinweis zur jeweils höchsten Stufe verwendet. Wenn in einem Warnhinweis mit dem Warndreieck vor Personenschäden gewarnt wird, dann kann im selben Warnhinweis zusätzlich eine Warnung vor Sachschäden angefügt sein.

#### **Qualifiziertes Personal**

Das zu dieser Dokumentation zugehörige Produkt/System darf nur von für die jeweilige Aufgabenstellung **qualifiziertem Personal** gehandhabt werden unter Beachtung der für die jeweilige Aufgabenstellung zugehörigen Dokumentation, insbesondere der darin enthaltenen Sicherheits- und Warnhinweise. Qualifiziertes Personal ist auf Grund seiner Ausbildung und Erfahrung befähigt, im Umgang mit diesen Produkten/Systemen Risiken zu erkennen und mögliche Gefährdungen zu vermeiden.

#### **Einsatz von EIZO-Produkten**

#### **WARNUNG**

EIZO-Produkte dürfen nur für die im Katalog und in der zugehörigen technischen Dokumentation vorgesehenen Einsatzfälle verwendet werden. Falls Fremdprodukte und -komponenten zum Einsatz kommen, müssen diese von EIZO empfohlen bzw. zugelassen sein. Der einwandfreie und sichere Betrieb der Produkte setzt sachgemäßen Transport, sachgemäße Lagerung, Aufstellung, Montage, Installation, Inbetriebnahme, Bedienung und Instandhaltung voraus. Die zulässigen Umgebungsbedingungen müssen eingehalten werden. Hinweise in den zugehörigen Dokumentationen müssen beachtet werden.

#### **Marken**

Alle mit dem Schutzrechtsvermerk ® gekennzeichneten Bezeichnungen sind eingetragene Marken der entsprechenden Markeninhaber. Siehe bitte Markenzeichen im Anhang. Die übrigen Bezeichnungen in dieser Schrift können Marken sein, deren Benutzung durch Dritte für deren Zwecke die Rechte der Inhaber verletzen kann.

#### **Haftungsausschluss**

Wir haben den Inhalt der Druckschrift auf Übereinstimmung mit der beschriebenen Hard- und Software geprüft. Dennoch können Abweichungen nicht ausgeschlossen werden, so dass wir für die vollständige Übereinstimmung keine Gewähr übernehmen. Die Angaben in dieser Druckschrift werden regelmäßig überprüft, notwendige Korrekturen sind in den nachfolgenden Auflagen enthalten.

# **Inhaltsverzeichnis**

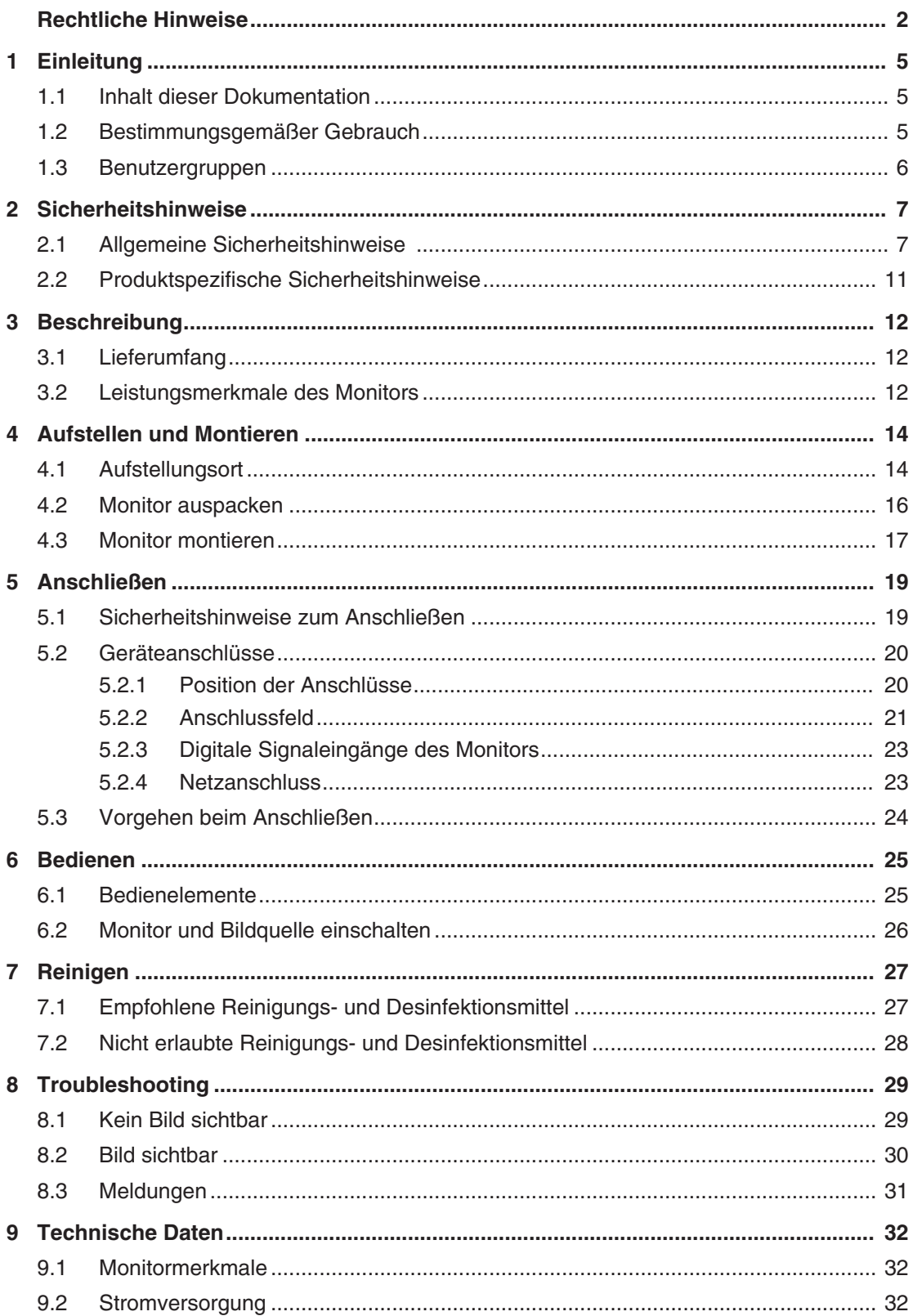

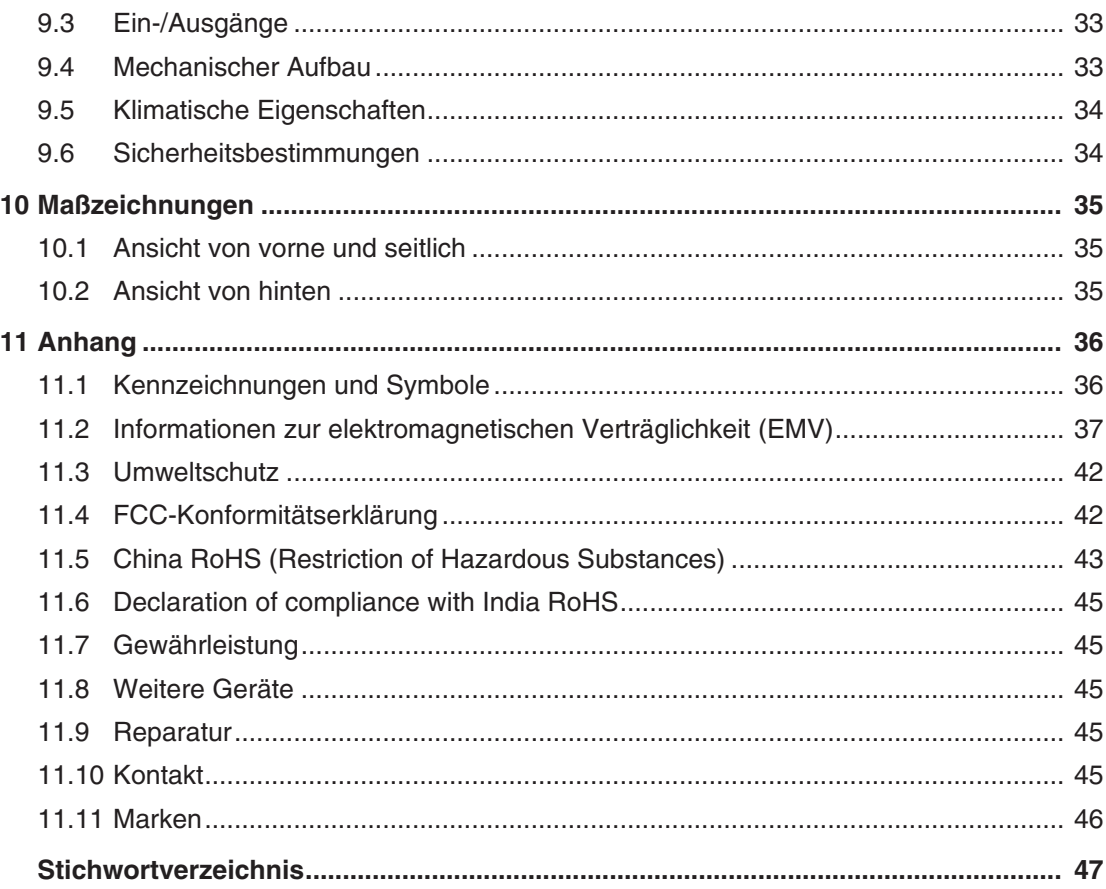

# <span id="page-4-0"></span>**1 Einleitung**

### **1.1 Inhalt dieser Dokumentation**

<span id="page-4-1"></span>Die vorliegende Gebrauchsanweisung erläutert die Funktionalität und den bestimmungsgemäßen Gebrauch des CuratOR EX5841. Sie enthält aus Gründen der Übersichtlichkeit nicht sämtliche Detailinformationen zu diesem Produkt.

Außerdem weisen wir darauf hin, dass der Inhalt dieser Dokumentation nicht Teil einer früheren oder bestehenden Vereinbarung, Zusage oder eines Rechtsverhältnisses ist, oder dieses abändern soll.

#### **Hinweis**

- Informationen zum Anschließen und Anpassen der Monitoreinstellungen finden Sie in der Installationsanleitung.
- Diese Dokumentation ist nur in elektronischer Form verfügbar. Sie ist auf der mitgelieferten CD-ROM enthalten und kann von der Internetseite [www.eizo-or.com](http://www.eizo-or.com/de/startseite/) heruntergeladen werden.

# <span id="page-4-2"></span>**1.2 Bestimmungsgemäßer Gebrauch**

#### **Bestimmungsgemäße Verwendung**

Der CuratOR EX5841 ist für die Darstellung von Stand- und Bewegtbildern von verschiedenen handelsüblichen Geräten bestimmt, die üblicherweise in einer medizinischen Umgebung, insbesondere in der Endoskopie, eingesetzt werden. Der Monitor ist für die Wiedergabe von Farbbildern optimiert. Der Monitor ist nicht für die Mammographie geeignet.

#### **Bestimmungsgemäße Patientenpopulation und medizinische Bedingungen**

Der EX5841 kann unabhängig von Alter, Körpergewicht und Geschlecht für den vorgesehenen Zweck verwendet werden.

Der EX5841 ist für den Einsatz in Kombination mit oder auf medizinischen Geräten vorgesehen. Der Monitor hat daher keinen direkten Kontakt zum Patienten.

Der EX5841 ist für die Anzeige von Standbildern und bewegten Bildern von verschiedenen handelsüblichen (medizinischen) Geräten vorgesehen, die üblicherweise in einer medizinischen Umgebung verwendet werden. Der Monitor kann nicht zur direkten Diagnose und als Hauptgerät zur Überwachung von lebenserhaltenden Systemen verwendet werden.

#### **Bestimmungsgemäße Benutzer**

Die bestimmungsgemäßen Benutzer für den EX5841 sind medizinische Fachkräfte.

#### *1.3 Benutzergruppen*

#### **Bestimmungsgemäße Umgebung**

Der EX5841 ist für den Einsatz in professionellen Gesundheitseinrichtungen wie Kliniken und Krankenhäusern vorgesehen. Der Monitor kann in Operationssälen (OP) oder in der Nähe von Patienten eingesetzt werden, ist aber nicht darauf beschränkt. Der Monitor ist nicht für den direkten Patientenkontakt vorgesehen!

Der EX5841 ist für die folgenden Umgebungen ungeeignet:

- Häusliche Gesundheitseinrichtungen.
- In der Nähe von kurzwelligen Therapiegeräten.
- In der Nähe eines MRT-Systems.
- Eingebaut in Fahrzeuge, einschließlich Krankenwagen.

#### **Hinweis**

#### **Schwerwiegender Vorfall**

Melden Sie alle im Zusammenhang mit dem Produkt aufgetretenen schwerwiegenden Vorfälle dem Hersteller und der zuständigen Behörde des Mitgliedstaats, in dem der Anwender und/oder der Patient niedergelassen ist.

### <span id="page-5-0"></span>**1.3 Benutzergruppen**

#### **Anwender**

<span id="page-5-1"></span>Im Folgenden wird unter "Anwender" medizinisches Personal verstanden, z. B. Chirurg oder Medizinisch-technischer Assistent (MTA).

#### **Service / Servicepersonal**

"Service" oder "Servicepersonal" bezeichnet autorisiertes Personal mit Kenntnissen des elektrischen und signaltechnischen Anschlusses, lokalen Standards für medizinische Bildqualitätsanforderungen und Sicherheit von medizinischen Produkten, z. B. Krankenhaustechniker, Hersteller medizinischer Geräte.

#### <span id="page-5-3"></span>**Reinigungspersonal**

<span id="page-5-2"></span>"Reinigungspersonal" ist das Personal, das für die Reinigung der medizinischen Geräte verantwortlich ist.

# <span id="page-6-0"></span>**2 Sicherheitshinweise**

# **2.1 Allgemeine Sicherheitshinweise**

<span id="page-6-1"></span>Der einwandfreie und sichere Betrieb der EIZO-Geräte setzt sachgemäßen Transport, fachgerechte Lagerung, Aufstellung und Anschluss sowie sorgfältige Bedienung und Instandhaltung voraus.

Die Geräte dürfen nur für die Einsatzfälle, für die sie bestimmt sind, eingesetzt werden.

Im Interesse der Sicherheit sind folgende Vorsichtsmaßnahmen zu beachten:

#### <span id="page-6-2"></span>**GEFAHR**

**Beachten und befolgen Sie sämtliche auf dem Gerät und in der Gebrauchsanweisung aufgeführten Warnhinweise**

Bei Nichtbeachtung der Warnhinweise besteht Lebensgefahr. Es können schwere Körperverletzungen oder Sachschäden auftreten.

#### **Sicherheitsanforderungen der EN 60601-1 (IEC 60601-1) berücksichtigen**

Um Schaden von den Patienten und Benutzern abzuwenden, beachten Sie bei der Zusammenstellung des elektrischen Systems die Sicherheitsanforderungen der EN 60601‑1 (IEC 60601‑1) für "Festlegungen für die Sicherheit medizinischer elektrischer Systeme".

#### **Schutzleiterverbindung**

Wenn das Gerät an das Versorgungsnetz angeschlossen wird, muss das Gerät mit einem Schutzleiter verbunden werden. Nur so ist gewährleistet, dass der Berührungsableitstrom im ersten Fehlerfall 500 µA nicht überschreitet.

Wird der Schutzleiter des Geräts unterbrochen, wird das als erster Fehlerfall nach EN 60601-1 betrachtet.

Sorgen Sie mit folgenden Maßnahmen dafür, dass die Ableitströme unterhalb der geforderten Grenzwerte bleiben:

- Trennvorrichtungen für Signaleingangsteil oder Signalausgangsteil
- Nutzung eines Sicherheitstransformators
- Nutzung des zusätzlichen Schutzleiteranschlusses

Monitoraufhängung: Der Arm der Aufhängung des Monitors muss einen eigenen Schutzleiter haben. Dieser Schutzleiter gewährleistet zusammen mit dem Schutzleiter des Monitors, dass der Gehäuseableitstrom selbst im ersten Fehlerfall immer kleiner als 500 µA ist.

#### **Kein unberechtigtes Öffnen des Geräts / Keine unberechtigten Service- oder Wartungsarbeiten**

Das Gerät darf nur von qualifiziertem Personal geöffnet werden. Desgleichen dürfen Service- oder Wartungsarbeiten nur von qualifiziertem Personal durchgeführt werden. Es besteht die Gefahr eines Stromschlags.

Für Schäden an Leib und Leben sowie Sachschäden, die durch Arbeiten von nicht qualifiziertem Personal entstehen, wird keine Haftung übernommen.

#### **Bauteile im Gerät nicht berühren**

Wenn das Gerät an das Versorgungsnetz angeschlossen ist, stehen die Bauteile im Gerät unter hohen Spannungen. Das Berühren der Bauteile ist lebensgefährlich.

#### **Kein Kontakt zwischen Gerät und Patienten**

Das Gerät ist nicht für den direkten Patientenkontakt geeignet. Gerät und Patient dürfen unter keinen Umständen gleichzeitig berührt werden. Sonst können Leib und Leben des Patienten gefährdet werden.

#### *2.1 Allgemeine Sicherheitshinweise*

#### **GEFAHR**

#### **Beachten und befolgen Sie sämtliche auf dem Gerät und in der Gebrauchsanweisung aufgeführten Warnhinweise**

Bei Nichtbeachtung der Warnhinweise besteht Lebensgefahr. Es können schwere Körperverletzungen oder Sachschäden auftreten.

#### **Nur einwandfreie Netzkabel verwenden**

Wenn ein beschädigtes oder ungeeignetes Netzkabel verwendet wird, kann dies zu Brand oder Stromschlag führen. Verwenden Sie nur vom Hersteller zugelassene Netzkabel mit Schutzkontakt.

#### **Netzkabel richtig abziehen**

Fassen Sie beim Abziehen das Netzkabel nur am Stecker an. Stellen Sie sicher, dass Ihre Hände dabei trocken sind. Die Gefahr eines Stromschlags besteht.

#### **Keine Gegenstände in das Gehäuse einführen**

Wenn Gegenstände in das Gehäuse eingeführt werden, kann dies zu Stromschlag oder Geräteschaden führen.

#### **Keine Gegenstände auf dem Gerät ablegen**

Wenn Gegenstände auf dem Gerät abgelegt werden, kann dies zu Überhitzung und Brand führen.

#### **Eindringen von Flüssigkeit vermeiden**

Wenn Flüssigkeit in das Gerät eindringt, kann dies zu Stromschlag oder zum Ausfall des Geräts führen.

#### **VORSICHT**

#### **Bei nicht fachgerechtem Anschluss des Geräts können erhebliche Sachschäden auftreten**

Beachten Sie deshalb die folgenden Warnhinweise.

#### **Anschluss fachgerecht durchführen**

Stellen Sie sicher, dass alle Maßnahmen ergriffen werden, um Verletzungen oder Fehldiagnosen zu verhindern.

- Verwenden Sie beim Anschließen nur vom Hersteller angegebene Videoleitungen.
- Verwenden Sie ausschließlich Netzkabel mit Schutzkontakt.
- Verwenden Sie ausschließlich Steckdosen mit Schutzkontakt.
- Schließen Sie nicht zu viele Geräte an eine Steckdose oder an ein Verlängerungskabel an.
- Beachten Sie die Hinweise des jeweiligen Herstellers.
- Wenn die Anwendung oder lokale Bestimmungen es erfordern, muss für die Qualitätskontrolle und Dokumentation eine QA-Software verwendet werden.

#### **Anschluss in USA und Kanada**

Vergossene Netzstecker müssen die Anforderungen für "hospital grade attachments" CSA Std. C22.2 No. 21 und UL 498 erfüllen.

#### **Anschluss in China**

Verwenden Sie nur die für China zugelassenen Netzkabel. Diese Netzkabel sind an dem Zeichen "CCC" bzw. "CQC" erkennbar.

#### **Landesspezifische Vorschriften beachten**

Beachten Sie alle Vorschriften des Landes, in dem das Gerät benutzt wird.

#### **ACHTUNG**

#### **Bei nicht fachgerechtem Anschluss des Geräts können erhebliche Sachschäden auftreten**

Beachten Sie deshalb die folgenden Warnhinweise.

- Aufstellung auf einem Tisch: Stellen Sie das Gerät auf eine harte ebene Fläche. Der montierte Fuß und die Aufstellfläche müssen für das Gewicht des Geräts ausgelegt sein.
- Für den Einbau in einer Wand- oder Deckenhalterung: Die Halterung muss für das Gewicht des Geräts ausgelegt sein.
- Für den Einbau in einem Einbaurahmen: Einbaureihenfolge beachten und Belüftung des Geräts sicherstellen.

#### **Für ausreichende Luftzirkulation sorgen**

Beim Aufstellen des Geräts müssen Sie für eine ausreichende Luftzirkulation im Betrieb sorgen. Der zulässige Umgebungstemperaturbereich darf nicht unter- bzw. überschritten werden. Sonst kann das Gerät durch Überhitzung zerstört werden.

#### **Hitzequellen vermeiden**

Installieren Sie das Gerät nicht in der Nähe von Hitzequellen, z. B. Heizungen, Heizgeräten oder anderen Geräten, die Hitze erzeugen und abgeben können.

#### **Gerät keinen Erschütterungen aussetzen**

Das Gerät enthält empfindliche elektronische Bauteile, die durch Erschütterungen beschädigt werden können.

#### **Einschalten von kaltem Gerät erst nach Anpassung an Raumtemperatur**

Wenn das Gerät in einen Raum mit höherer oder steigender Raumtemperatur gebracht wird, bildet sich Kondenswasser in und auf dem Gerät. Warten Sie mit dem Einschalten des Geräts, bis Kondenswasser verdunstet ist. Sonst kann das Gerät beschädigt werden.

#### *2.1 Allgemeine Sicherheitshinweise*

#### **ACHTUNG**

#### **Bei nicht fachgerechtem Anschluss des Geräts können erhebliche Sachschäden auftreten**

Beachten Sie deshalb die folgenden Warnhinweise.

#### **Transport nur mit Originalverpackung**

Verwenden Sie beim Transport die Originalverpackung und beachten Sie die Transportlage. Sichern Sie bei Monitoren besonders das LCD-Modul gegen Stöße.

#### **Gerätepflege / Reinigungsmittel**

- Auftretende Wassertropfen sofort entfernen; längerer Kontakt mit Wasser verfärbt die Oberfläche.
- Die Reinigung der Oberflächen ist nur mit den in der Gebrauchsanweisung beschriebenen Reinigungsmitteln erlaubt.
- Monitor: Die Bildschirmfläche ist sehr empfindlich gegenüber mechanischen Beschädigungen. Vermeiden Sie unbedingt Kratzer, Stöße etc.

#### **Verhalten bei Defekten am Gerät**

Das Gerät muss unter den folgenden Umständen vom Versorgungsnetz getrennt und durch qualifiziertes Personal überprüft werden:

- Beschädigungen des Steckers oder Stromkabels.
- Nach einem Eindringen von Flüssigkeit ins Gerät.
- Falls das Gerät Feuchtigkeit ausgesetzt worden ist.
- Falls das Gerät nicht funktioniert oder die Störung nicht mithilfe der Gebrauchsanweisung behoben werden kann.
- Falls das Gerät heruntergefallen und/oder das Gehäuse beschädigt ist.
- Falls das Gerät verbrannt riecht und merkwürdige Geräusche produziert.

#### **Alterung von Monitoren beachten**

Beachten Sie, dass Monitore aufgrund von Alterung ausfallen und sich die Bildeigenschaften, z. B. Helligkeit, Kontrast, Farbwert ändern können.

#### **Monitor-Bildschirm nicht berühren**

Das Berühren des Bildschirms kann wegen mechanischen Drucks oder elektrostatischer Entladung zu kurzzeitigen Bildstörungen führen.

# **2.2 Produktspezifische Sicherheitshinweise**

#### <span id="page-10-0"></span>**ACHTUNG**

#### **Medizinisches System**

Wenn Geräte nicht Teil des medizinischen Systems sind, schließen Sie diese nicht an.

#### **ACHTUNG**

#### **Gerät öffnen**

Lassen Sie das Gerät nur vom Servicepersonal öffnen.

• Vor dem Öffnen des Geräts muss der Netzstecker gezogen werden

#### **ACHTUNG**

#### **Funkstörungen**

Das Gerät erfüllt die Grenzwerte für Störstrahlung nach Klasse B.

Das Gerät kann Funkstörungen hervorrufen oder den Betrieb von anderen Geräten in der näheren Umgebung stören. In diesem Fall müssen Sie die Störungen durch geeignete Abhilfemaßnahmen beseitigen.

#### **Hinweis**

#### **Keine Nullfehlerrate**

LCD-Monitore weisen keine Nullfehlerrate auf. Deshalb können sich die Bildparameter mit der Zeit ändern, z. B. reduzierte Leuchtdichte oder Verfärben/Verblassen der Farben.

#### **Hinweis**

#### **Bildqualität**

Um gleichbleibende Bildqualität zu erhalten, empfiehlt EIZO, den Monitor regelmäßig zu reinigen und die Bildeigenschaften nach den landesüblichen Vorschriften zu überprüfen.

# <span id="page-11-0"></span>**3 Beschreibung**

# **3.1 Lieferumfang**

<span id="page-11-1"></span>Zum Lieferumfang gehören das Gerät sowie verschiedene Komponenten. Prüfen Sie den Lieferumfang nach dem Auspacken auf Richtigkeit und Vollständigkeit.

#### <span id="page-11-4"></span>**Hinweis**

Bewahren Sie das Verpackungsmaterial für spätere Transporte des Geräts auf.

#### **Gerät**

Der CuratOR EX5841 ist ein 8MP 58" LCD-Monitor zur Befestigung an einer Decken- oder Wandhalterung.

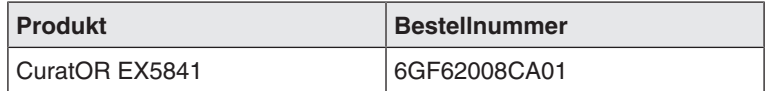

#### **Komponenten**

Folgende Komponenten sind im Lieferumfang enthalten:

- 4 vormontierte Schrauben für VESA Adapter
- 4x Klebefolie (Ø25 mm) für Schraubenlöcher
- 1x CD-ROM mit der Dokumentation und den Allgemeinen Sicherheitshinweisen
- 1x Allgemeine Sicherheitshinweise

# <span id="page-11-2"></span>**3.2 Leistungsmerkmale des Monitors**

#### <span id="page-11-3"></span>**4K UHD Display für den Operationssaal**

Der CuratOR EX5841 verwendet ein LCD-Panel mit einer LED Hintergrundbeleuchtung, hat eine Helligkeit von 300 cd/m² und einen Kontrast von 1000:1 (kalibriert). Er stellt High Definition Bilder von Endoskopen und Operationsmikroskopen in der Auflösung 3840 x 2160 (4K UHD) dar.

#### **Verzögerungsfreie Darstellung**

4K UHD Bilder sowie Full HD Bilder, die von konventionellen Endoskopen und chirurgischen Kameras aufgenommen wurden, können im Single Source Betrieb verzögerungsfrei auf dem EX5841 dargestellt werden.

#### **Kabelabdeckung für Sicherheit und Hygiene**

Die Anschlusskabel werden unter einer abnehmbaren Kabelabdeckung befestigt. Dadurch ist die Sicherheit und Hygiene im Operationsraum erhöht.

#### **Schutzscheibe**

Der EX5841 ist mit einer Schutzscheibe versehen. Dadurch ist die Front gegen Fremdmaterial und Spritzwasser mit einer Schutzklasse von IP45 geschützt. Das gesamte Gerät hat Schutzklasse IP32.

#### **Verschiedene Ein- und Ausgangssignale**

Der EX5841 unterstützt unterschiedliche Video Ein- und Ausgangssignale, um verschiedene Modalitäten anschließen zu können. Außerdem ist eine Bildumschaltung durch externes OP-Equipment über eine Kommunikationsschnittstelle möglich.

#### **Anzeige mehrerer Signalquellen auf dem Monitor**

- Im Dual Source Betrieb können zwei unterschiedliche Signalquellen gleichzeitig auf dem Monitor betrachtet werden:
	- Mit der PaP (Picture-and-Picture) Funktion werden die beiden Bilder nebeneinander dargestellt.
	- Mit der PiP (Picture-in-Picture) Funktion wird das zweite Bild über der Darstellung des Hauptsignals angezeigt. Die Größe und Position des Anzeigefensters ist einstellbar.
- Im Triple Source Betrieb werden drei Signalquellen auf dem Bildschirm dargestellt. Dabei wird der PaP Darstellung ein weiteres Anzeigefenster überlagert.

#### **Kennlinie (LUT) separat einstellen**

Werden mehrere Bildquellen gleichzeitig auf dem Monitor dargestellt, kann die LUT für jedes Bild separat eingestellt werden ohne die Darstellung des anderen zu beeinflussen. Das ist zum Beispiel dann von Vorteil, wenn endoskopische Bilder sowie Bilder vom CT oder MRI auf demselben Monitor dargestellt werden.

#### **4K UHD Anschluss**

Die 4K UHD Videoverbindung mit bis zu 60 Hz wird über DisplayPort, HDMI und 12G-SDI (BNC) ermöglicht. Über den 12G-SDI (BNC) Anschluss ist eine Übertragung über eine Distanz von bis zu 30 m möglich.

#### **User und Factory Presets**

Anwenderspezifische Betriebskonfigurationen können im Monitor als User Preset gespeichert werden. Typische Betriebskonfigurationen sind ab Werk als Factory Presets hinterlegt. Die Presets können im Betrieb über das OSD oder über die Preset Taste aufgerufen werden.

# <span id="page-13-0"></span>**4 Aufstellen und Montieren**

### **VORSICHT**

#### **Änderungen am Gerät**

Nehmen Sie am Gerät keine mechanischen oder elektrischen Änderungen vor. Andernfalls erlischt die Garantie des Geräts.

Der Hersteller übernimmt keinerlei Haftung bei Änderungen am Gerät.

# **4.1 Aufstellungsort**

#### <span id="page-13-1"></span>**ACHTUNG**

#### **Netzschalter und Anschlüsse jederzeit zugänglich**

Stellen Sie beim Montieren und Anschließen des Monitors sicher, dass der Netzschalter und die Anschlüsse jederzeit zugänglich sind.

#### **ACHTUNG**

#### **Kondenswasser**

Wenn das Gerät aus kalter Umgebung ins Warme gebracht wird, kann Wasser im Gerät kondensieren. Deshalb kann beim Einschalten ein Kurzschluss entstehen und das Gerät beschädigt werden.

• Warten Sie mit dem Einschalten so lange, bis das Kondenswasser auch innerhalb des Geräts verdunstet ist. Das kann bis zu mehreren Stunden dauern.

#### **ACHTUNG**

#### <span id="page-13-2"></span>**Überhitzung**

Überhitzung kann zum Ausfall des Monitors führen. Achten Sie darauf, dass folgende Bedingungen im Betrieb des Monitors erfüllt sind:

- Der Mindestabstand des Monitors beträgt seitlich und hinten 10 cm zur Wand und mindestens 15 cm zu anderen Geräten.
- Die Umgebungstemperatur liegt im Bereich von +5 °C ... +40 °C.

#### **ACHTUNG**

#### **Staubige Umgebung**

Der Monitor ist für den Einsatz im sauberen Umfeld der medizinischen Diagnostik bestimmt. In staubbelasteten Umgebungen kann Staub in den Monitor eindringen.

Im ungünstigsten Fall drohen Ablagerungen, die sich im Weißbild als dunkle Flecken zeigen und die Leuchtdichte verschlechtern.

• Schützen Sie den Monitor vor Staub, z. B. bei Baumaßnahmen am Aufstellungsort.

#### **Hinweis**

#### **Spiegelungen auf der Bildfläche**

Der Monitor verfügt über eine entspiegelte Oberfläche, die nur bei sauberer, fettfreier Schirmoberfläche wirksam ist.

- Beachten Sie die Angaben zum Reinigen.
- Positionieren Sie den Monitor so, dass Reflexionen auf der Bildfläche vermieden werden.

Die Reflexionen können von Leuchten, Fenstern, Einrichtungsgegenständen mit glänzenden Oberflächen oder von hellen Wänden herrühren.

• Um Spiegelungen auf dem Monitor zu vermeiden, sind nur blendfreie Spiegelleuchten als Deckenbeleuchtung zu verwenden.

#### **Hinweis**

#### **Stöße und Schläge**

Der Monitor ist empfindlich gegen mechanische Einwirkungen. Stöße oder Schläge auf die Paneloberfläche können zum Geräteausfall führen.

• Achten Sie darauf, dass mechanischen Einwirkungen am Aufstellungsort vermieden werden.

#### **Hinweis**

#### **Bewegliche Montage**

Wenn der Monitor beweglich montiert wird, müssen Sie darauf achten, dass Personen oder Einrichtungsgegenstände im Bewegungsbereich des Monitors nicht gefährdet werden.

#### **Hinweis**

Verwenden Sie beim Transport die Originalverpackung oder Serviceverpackung.

# **4.2 Monitor auspacken**

#### <span id="page-15-0"></span>**VORSICHT**

#### **Verletzungen durch Herunterfallen oder Kippen des Monitors**

Um Verletzungen beim Auspacken des Monitors zu vermeiden, gehen Sie wie folgt vor:

- Stellen Sie sicher, dass der Monitor nicht kippen kann.
- Der Monitor muss von mindestens zwei Personen aus der Verpackung genommen und getragen werden.
- Tragen Sie entsprechende Schutzausrüstung, die vor Verletzungen bei einem möglichen Herunterfallen des Monitors schützt.

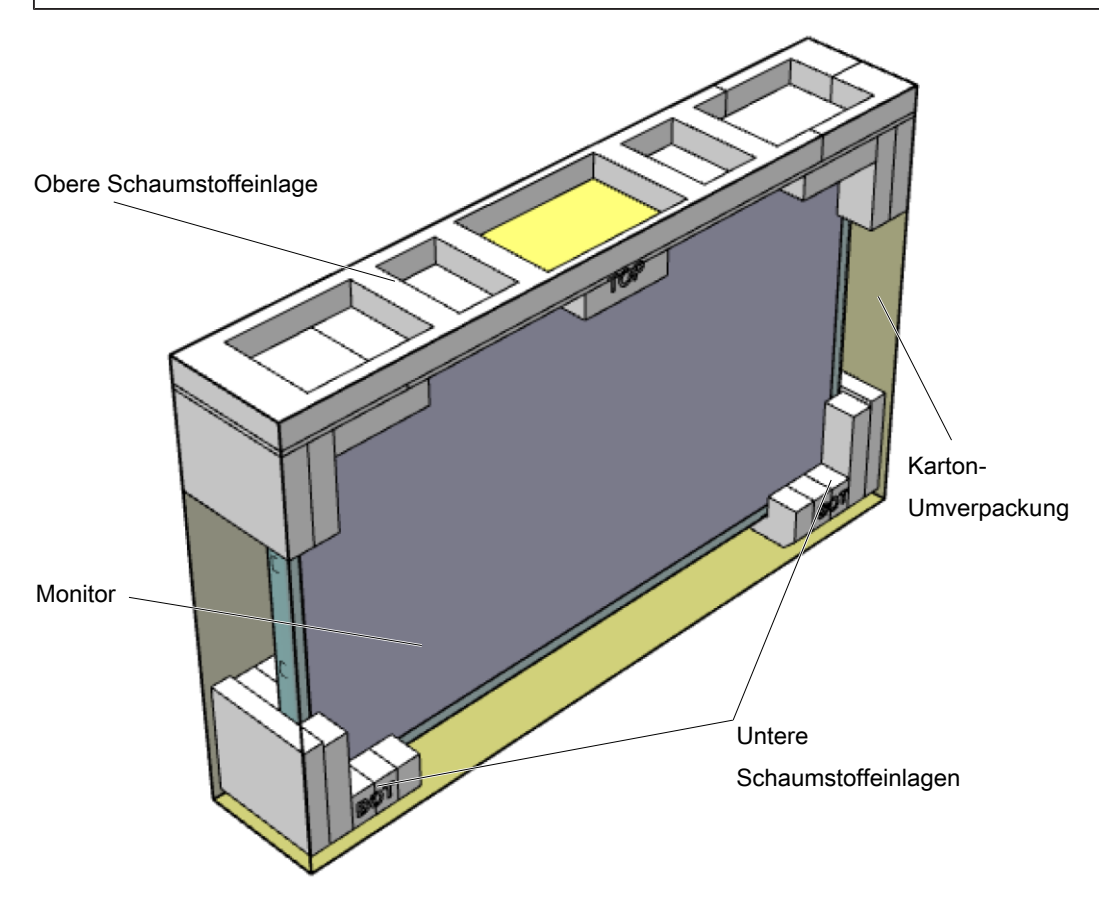

Abb.: Monitorverpackung (schematische Darstellung)

So gehen Sie vor, um den Monitor auszupacken:

- 1. Öffnen Sie die vier seitlichen Befestigungslaschen mit denen der obere und untere Teil der Karton-Umverpackung zusammengehalten werden.
- 2. Nehmen Sie den oberen Teil der Karton-Umverpackung ab.
- 3. Nehmen Sie die die beiliegenden Komponenten wie Kabel, Handbücher und CD aus der oberen Schaumstoffeinlage.
- 4. Nehmen Sie die obere Schaumstoffeinlage ab.
- 5. Heben Sie den Monitor aus dem unteren Teil der Karton-Umverpackung. Fassen Sie ihn dazu seitlich und an der Unterseite.

# <span id="page-16-0"></span>**4.3 Monitor montieren**

#### **VORSICHT**

#### **Montieren**

- Um eine gleichmäßige Lastverteilung zu ermöglichen, müssen alle Schrauben eingedreht und angezogen sein, bevor die Schrauben belastet werden.
- Wenn das maximale Drehmoment für die Befestigung an der Halterung überschritten wird, kann der Monitor irreparabel beschädigt werden.
- Wenn zu kurze oder zu lange Schrauben verwendet werden, kann dies zu Instabilität oder zur Beschädigung des Monitors führen.

#### **/!\vorsicht**

#### **Halterungen**

- Halterungen müssen vom Hersteller für das daran zu befestigende Gewicht geprüft und zugelassen sein.
- Ein montierter Fuß muss so standfest sein, dass auch eine Neigung bis 10° nicht zum Kippen des Monitors führt.

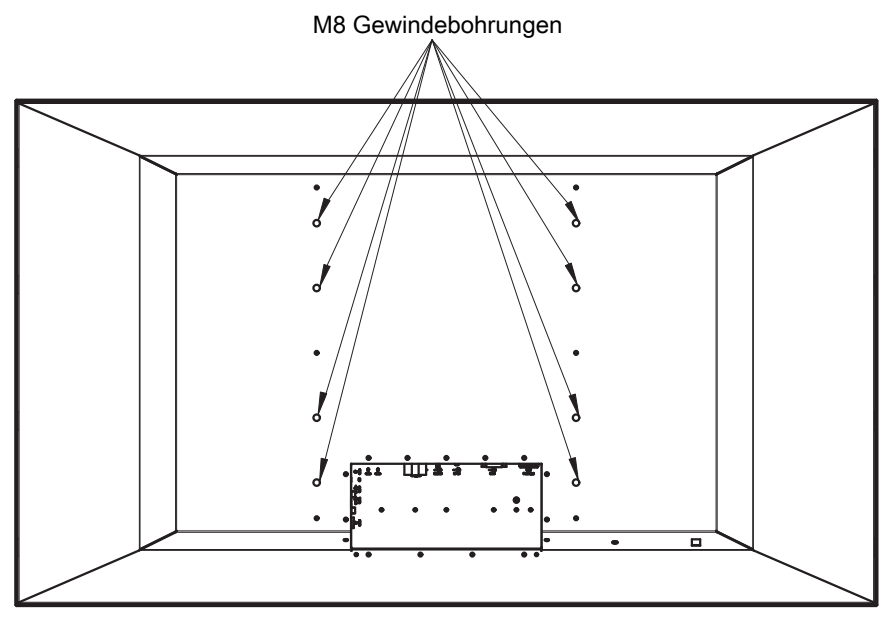

Abb.: Rückansicht mit Gewindebohrungen für VESA Halterung

Der Monitor verfügt über eine VESA 400x200 oder VESA 400x400 Befestigung und kann in einer geeigneten Decken- oder Wandhalterung montiert werden.

Für die Befestigung in einer VESA 400x400 Halterung sind vier Schrauben vormontiert.

#### **Hinweis**

#### **Monitor in einer anderen als VESA 400x400 Halterung befestigen**

Wenn der Monitor in einer anderen als einer VESA 400x400 Halterung befestigt werden soll, müssen Sie die vormontierten Schrauben entfernen und die Schraubenlöcher mit den im Lieferumfang enthaltenen Klebefolien abdecken. Ansonsten kann die Schutzart IP32 nicht eingehalten werden.

*4.3 Monitor montieren*

Beim Montieren müssen Sie Folgendes beachten:

- Das maximale Drehmoment für die Befestigung an der Halterung beträgt 18 Nm.
- Die Schrauben, die zur Befestigung an der Halterung verwendet werden, müssen folgende Anforderungen erfüllen:

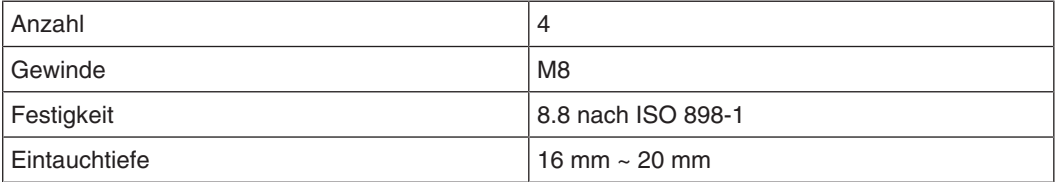

# <span id="page-18-0"></span>**5 Anschließen**

### **5.1 Sicherheitshinweise zum Anschließen**

<span id="page-18-1"></span>Alle Sicherheitshinweise und Warnvermerke für das Gerät müssen beachtet werden, um einen gefahrlosen Betrieb sicherzustellen.

#### **VORSICHT**

#### **Änderungen am Gerät**

Nehmen Sie am Gerät keine mechanischen oder elektrischen Änderungen vor. Andernfalls erlischt die Garantie des Geräts.

Der Hersteller übernimmt keinerlei Haftung bei Änderungen am Gerät.

#### **VORSICHT**

#### **Schirmungsmaßnahmen**

Beachten Sie alle Schirmungsmaßnahmen gemäß den lokalen EMV-Richtlinien. Werden diese Richtlinien nicht beachtet, kann es zu Fehlfunktionen des Geräts kommen.

#### <span id="page-18-3"></span>**VORSICHT**

#### <span id="page-18-2"></span>**Erdung**

Der zulässige Ableitstrom wird im ersten Fehlerfall in Übereinstimmung mit EN60601-1 nicht überschritten. Um die größtmögliche elektrische Sicherheit zu erreichen, ist das Gerät mit einer zusätzlichen Schutzleitung zu erden.

#### **A**VORSICHT

#### **Überhöhte Ströme, Kurzschlüsse und Erdschlüsse**

Entsprechend den nationalen Normen und Regulierungen muss eine Schutzeinrichtung gegen überhöhte Ströme, Kurzschlüsse und Erdschlüsse als Teil der Gebäudeinstallation vorhanden sein.

#### **ACHTUNG**

#### **Änderungen der Geräteeinstellungen**

Geräteeinstellungen dürfen nur vom Servicepersonal angepasst werden.

#### **ACHTUNG**

#### **Trennen von Netzversorgung**

Bringen Sie den Netzschalter immer in die "Aus"-Stellung, bevor Sie das Gerät vom Netz trennen. Ansonsten kann das Gerät beschädigt werden.

#### *5.2 Geräteanschlüsse*

#### **ACHTUNG**

#### **Kabelinstallation**

Beachten Sie folgende Hinweise:

- Verwenden Sie für alle Signalverbindungen nur geschirmte Kabel.
- Anschlusskabel dürfen nicht geknickt werden.
- Der minimale Biegeradius eines Anschlusskabels beträgt in der Regel das Fünffache des Kabeldurchmessers.
- Verlegen Sie Signal- und Netzkabel nicht nebeneinander. Ansonsten kann es bei stark störbelasteten Versorgungsnetzen zu reversiblen Pixelfehlern kommen.
- Die Netzversorgung des Geräts darf nicht aus Stromkreisen erfolgen, in denen Motoren oder Ventile arbeiten (Störspitzen!).
- Von außen angebrachte Kabel stellen eine Stolpergefahr dar. Achten Sie auf sichere Verlegung aller Zuleitungen.
- Wenn am Gerät Vorrichtungen zur Zugentlastung der Kabel angebracht sind, verwenden Sie diese, um die angeschlossenen Kabel gegen unbeabsichtigtes Lösen zu sichern.

### <span id="page-19-0"></span>**5.2 Geräteanschlüsse**

#### **5.2.1 Position der Anschlüsse**

<span id="page-19-1"></span>Die Anschlüsse befinden sich auf der Rückseite des Monitors hinter einer Abdeckung im Anschlussfeld. Der Netzschalter ist nicht abgedeckt und frei zugänglich.

#### <span id="page-19-2"></span>**Erdungsschraube**

An der Erdungsschraube kann ein zusätzlicher Schutzleiter angeschlossen werden.

#### <span id="page-19-3"></span>**Potentialausgleich**

Ein Potentialausgleich wird eingesetzt, um unterschiedliche elektrische Potentiale zwischen elektrischen Geräten auszugleichen. Damit werden Unterschiede in den Potentialen zwischen den Geräten und leitenden Teilen vermieden und der Erdungswiderstand minimiert.

Mit dem Anschluss zum Potentialausgleich am Gerät können Berührungsspannungen aus unterschiedlichen Quellen minimiert werden, wenn zum Beispiel das Gerät in einer Anlage mit anderen Geräten eingesetzt wird.

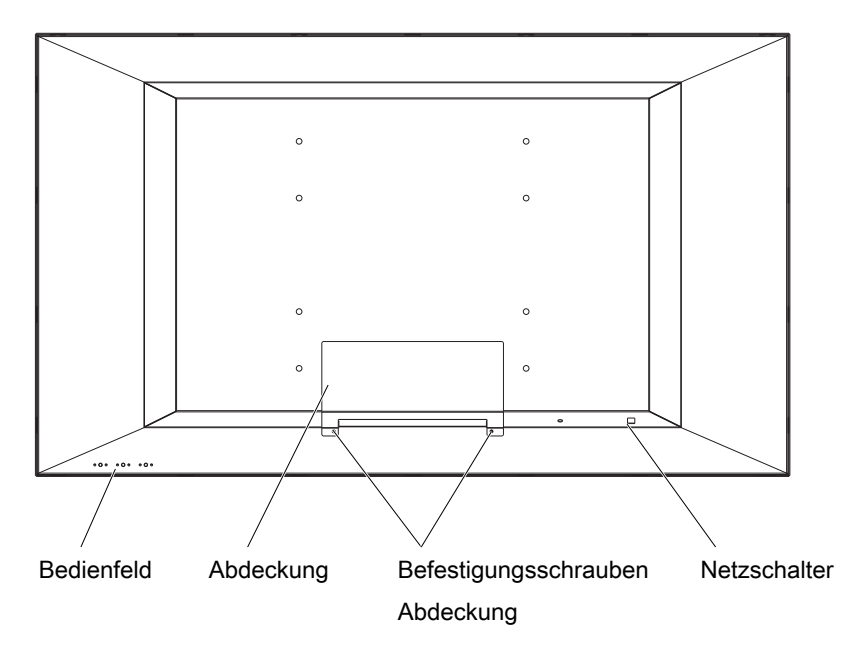

Abb.: Rückansicht mit Abdeckung

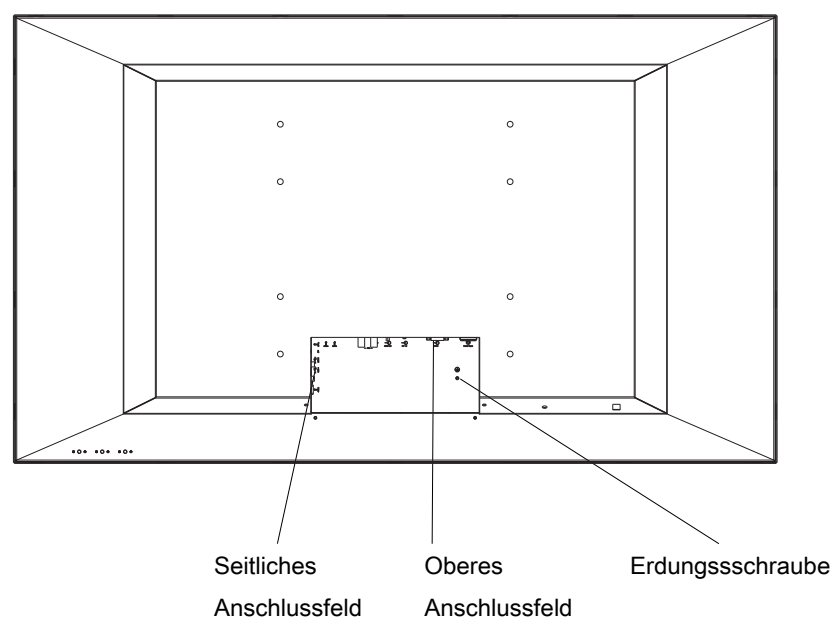

Abb.: Rückansicht ohne Abdeckung

#### **5.2.2 Anschlussfeld**

#### <span id="page-20-0"></span>**VORSICHT**

#### **Öffnen des Deckels vom Anschlussfeld**

Nur der Service darf den Deckel vom Anschlussfeld öffnen. Wenn der Deckel geöffnet ist, dürfen sich keine Patienten in der Nähe befinden.

*5.2 Geräteanschlüsse*

#### **Oberes Anschlussfeld**

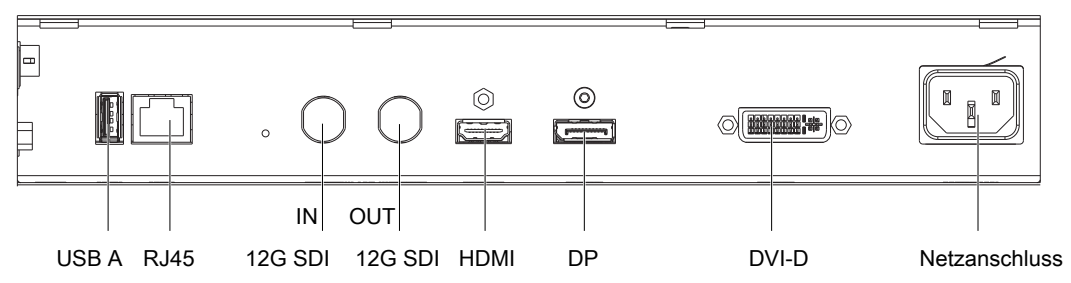

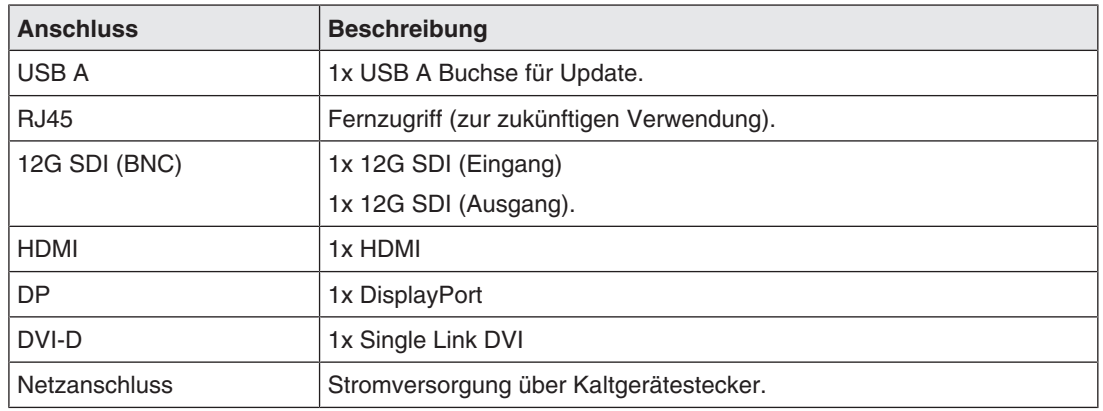

#### **Seitliches Anschlussfeld**

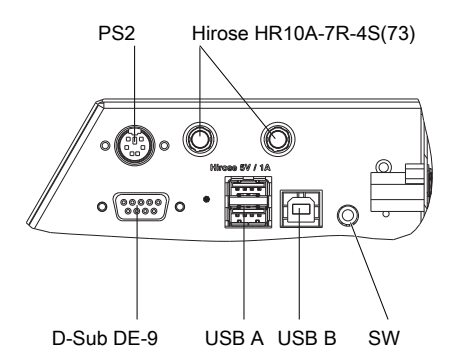

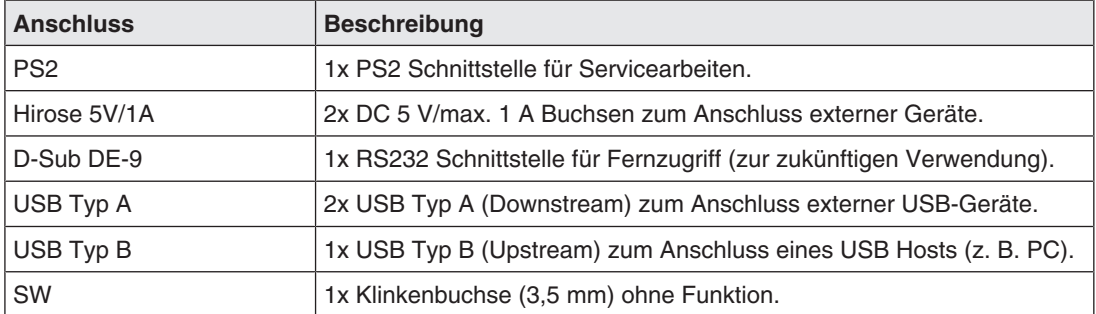

### **5.2.3 Digitale Signaleingänge des Monitors**

<span id="page-22-0"></span>Der Monitor kann digitale Eingangssignale an den Anschlüssen 12G SDI (IN), HDMI, DP und DVI des oberen Anschlussfeldes verarbeiten.

#### **ACHTUNG**

#### **Einstellungen der Bildquelle**

Der Monitor sendet der Bildquelle die richtigen Einstellungen über die DDC-Schnittstelle. Wenn Sie die Einstellungen ändern, werden die Bilder nicht korrekt angezeigt.

#### **5.2.4 Netzanschluss**

<span id="page-22-1"></span>Der Netzanschluss des Geräts befindet sich auf der Rückseite des Geräts hinter einer Abdeckung im Anschlussfeld. Die Stromversorgung erfolgt über einen Kaltgerätestecker.

#### <span id="page-22-2"></span>**GEFAHR**

#### **Anschließen an Netzversorgung**

- Das Gerät ist für eine Netzversorgung mit Schutzleiter ausgelegt.
- Um das Risiko eines elektrischen Schlags zu vermeiden, darf das Gerät nur an eine Netzversorgung mit Schutzleiter angeschlossen werden.
- Wenden Sie sich an den zuständigen Gebäudetechniker oder einen qualifizierten Elektriker, wenn Sie nicht sicher sind, ob die Netzversorgung einen Schutzleiter hat.

#### **VORSICHT**

#### **Gefahr von Geräteschäden**

- Verwenden Sie zum Anschluss des Geräts nur Netzkabel oder Geräteanschlussleitungen mit Schutzleiter und Kaltgerätestecker nach DIN 49547, IEC 60320 (Länge maximal 3 m, Kabel z. B. H05VV-F 3x1,0 mm<sup>2</sup>). Das Kabel muss den Sicherheitsbestimmungen des jeweiligen Landes entsprechen.
- Gerätesicherungen dürfen nur von autorisierten Reparaturstellen ausgetauscht werden. Der Ausfall einer Gerätesicherung kann einen Defekt im Gerät zur Folge haben. Setzen Sie keine andere Sicherung ein.

#### **ACHTUNG**

#### **Netzspannung und Netzfrequenz**

Überprüfen Sie vor dem Anschließen des Geräts, ob die Netzspannung und Netzfrequenz den Angaben auf dem Typenschild entspricht.

# **5.3 Vorgehen beim Anschließen**

#### <span id="page-23-0"></span>**VORSICHT**

#### **Öffnen des Deckels vom Anschlussfeld**

Nur der Service darf den Deckel vom Anschlussfeld öffnen. Wenn der Deckel geöffnet ist, dürfen sich keine Patienten in der Nähe befinden.

#### **VORSICHT**

#### **Stecker**

Stecker dürfen nur vom Service im ausgeschalteten Zustand des Geräts gesteckt oder gezogen werden.

#### **ACHTUNG**

#### **Anschlusskabel nicht knicken**

Anschlusskabel dürfen nicht geknickt werden. Der minimale Biegeradius des Kabels beträgt in etwa das Fünffache des Kabeldurchmessers.

So gehen Sie vor, um den Monitor anzuschließen:

- 1. Entfernen Sie den Deckel über den Anschlussfeldern auf der Rückseite des Monitors mit einem geeigneten Werkzeug.
	- $\Rightarrow$  Das obere und seitliche Anschlussfeld sind nun frei zugänglich: Schließen Sie die Signalkabel der vorhandenen Bildquellen an die zugehörigen Eingänge 12G SDI (IN), HDMI, DP oder DVI-D an.
- 2. Wenn Sie die USB Hub Funktion des Monitors nutzen wollen, schließen Sie den USB Host an den USB B Anschluss und die USB-Peripheriegeräte an die USB A Anschlüsse im seitlichen Anschlussfeld an.
- 3. Wenn Sie externe Geräte mit 5 V Spannung und bis zu 1 A versorgt werden sollen, schließen Sie diese an die Hirose Anschlüsse an.
- 4. Schließen Sie das Netzkabel am "Netzanschluss" an.
- 5. Befestigen Sie den Deckel über dem Anschlussfeld.
- $\Rightarrow$  Der Monitor kann in Betrieb genommen werden.

# <span id="page-24-0"></span>**6 Bedienen**

Nach dem Inbetriebnehmen beschränkt sich die Bedienung des Monitors auf das Ein- und Ausschalten.

Nach dem Einschalten des Monitors leuchtet die Betriebs-LED permanent grün. Wenn die LED in einer anderen Farbe leuchtet, ist der Monitor nicht im Normalbetrieb.

#### **Hinweis**

#### **Ausschalten des Monitors**

Immer wenn der Monitor ausgeschaltet wird, wird der Zähler für die Warmlaufzeit zurückgesetzt. Um eine stabile Helligkeit zu gewährleisten, wird eine Aufwärmzeit von 20 bis 30 Minuten empfohlen, selbst wenn der Monitor nur kurz ausgeschaltet wird.

#### **Maßnahmen im Störungsfall**

#### **Hinweis**

#### **Gerätestörungen im Betrieb**

Wenn das Gerät nicht korrekt arbeitet, überprüfen Sie das System auf grundlegende Anschluss- und Bedienungsfehler, bevor Sie das Servicepersonal beauftragen.

# <span id="page-24-1"></span>**6.1 Bedienelemente**

#### **Bedienfeld**

Die Tasten des Bedienfeldes finden Sie rechts unten auf der Rückseite des Gehäuserahmens.

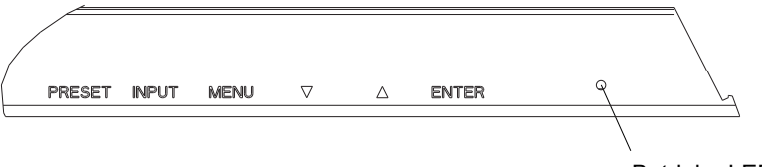

Betriebs-LED

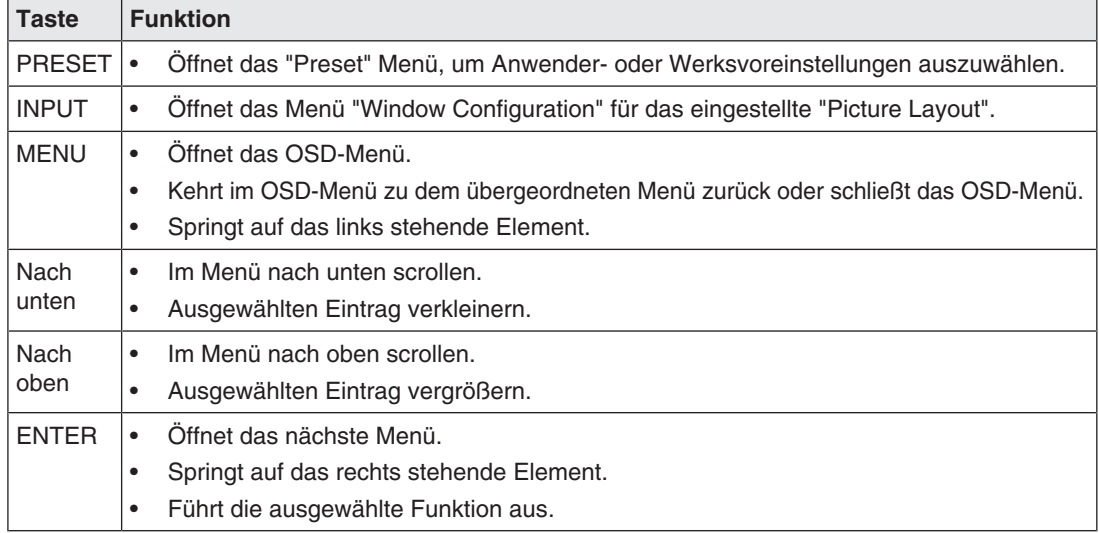

#### **Hinweis**

#### **Betrieb-LED**

Die Farbe der Betriebs-LED zeigt den Betriebszustand des Monitors an. Siehe auch [Troubleshooting \[](#page-28-0)[}](#page-28-0) [29\].](#page-28-0)

### <span id="page-25-0"></span>**6.2 Monitor und Bildquelle einschalten**

#### **Hinweis**

<span id="page-25-1"></span>Um bestmögliche Ergebnisse zu erzielen, sollte die Bildquelle die Kommunikation über den Display Data Channel (DDC) bei DVI oder Auxiliary (AUX) Channel bei DisplayPort unterstützen.

Die Reihenfolge beim Einschalten von Monitor und Bildquelle ist beliebig.

#### **Monitor vor Bildquelle einschalten**

- $\checkmark$  Die Bildquelle und die Stromversorgung sind korrekt angeschlossen.
- 1. Monitor einschalten.
	- $\Rightarrow$  Die Betriebs-LED leuchtet gelb.
- 2. Bildquelle einschalten.
- $\Rightarrow$  Wenn das anliegende Signal vom Monitor dargestellt werden kann, leuchtet die Betriebs-LED grün.

#### **Bildquelle vor Monitor einschalten**

- $\checkmark$  Die Bildquelle und die Stromversorgung sind korrekt angeschlossen.
- 1. Bildquelle einschalten.
- 2. Monitor einschalten.
- $\Rightarrow$  Wenn das anliegende Signal vom Monitor dargestellt werden kann, leuchtet die Betriebs-LED grün.

### **VORSICHT**

#### **Betriebs-LED leuchtet nicht grün?**

Wenn die Betriebs-LED nach dem Einschalten und bei anliegendem Videosignal nicht grün leuchtet:

• Überprüfen Sie das System auf grundlegende Anschluss- und Bedienungsfehler, bevor Sie das Servicepersonal beauftragen.

# <span id="page-26-0"></span>**7 Reinigen**

#### **ACHTUNG**

#### <span id="page-26-2"></span>**Gerätepflege, Reinigung und Desinfektion**

- Vermeiden Sie das Eindringen von Flüssigkeit in das Gerät. Wenn Flüssigkeit in das Gerät eindringt, kann das zum Stromschlag oder zum Ausfall des Geräts führen.
- Reinigen Sie die Bildschirmoberfläche mit einem Mikrofasertuch und, wenn notwendig, mit einem empfohlenen Reinigungsmittel. Reinigen Sie die Gehäuseteile nur mit einem empfohlenen Reinigungsmittel.
- Verwenden Sie zur Desinfektion nur die getesteten Desinfektionsmittel.
- Flüssigkeitstropfen auf dem Gerät sollten Sie sofort entfernen. Ein längerer Kontakt mit Flüssigkeiten kann beispielsweise Verfärbungen oder Kalkränder auf der Oberfläche hinterlassen

# **7.1 Empfohlene Reinigungs- und Desinfektionsmittel**

### <span id="page-26-1"></span>**VORSICHT**

#### **Benutzung von Reinigungs- und Desinfektionsmitteln**

Beachten Sie bei der Handhabung der empfohlenen Reinigungs- und Desinfektionsmittel die Hinweise im jeweiligen Sicherheitsdatenblatt.

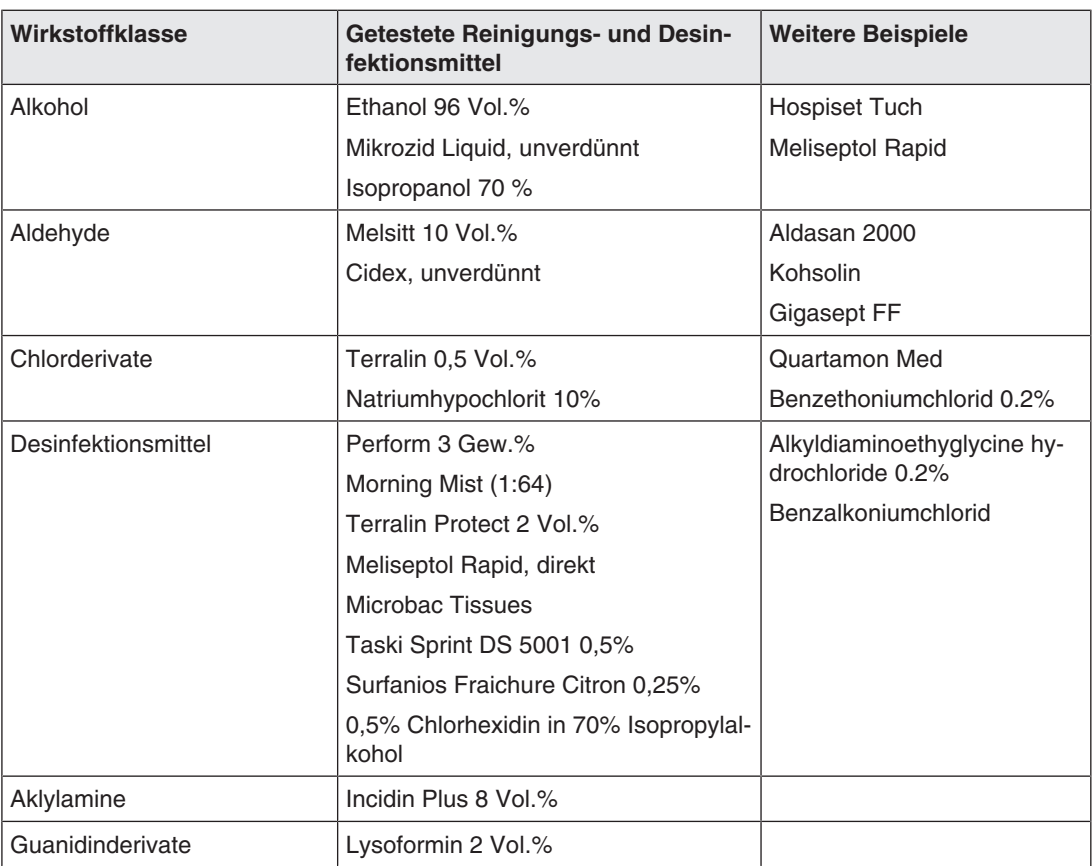

#### *Reinigen*

*7.2 Nicht erlaubte Reinigungs- und Desinfektionsmittel*

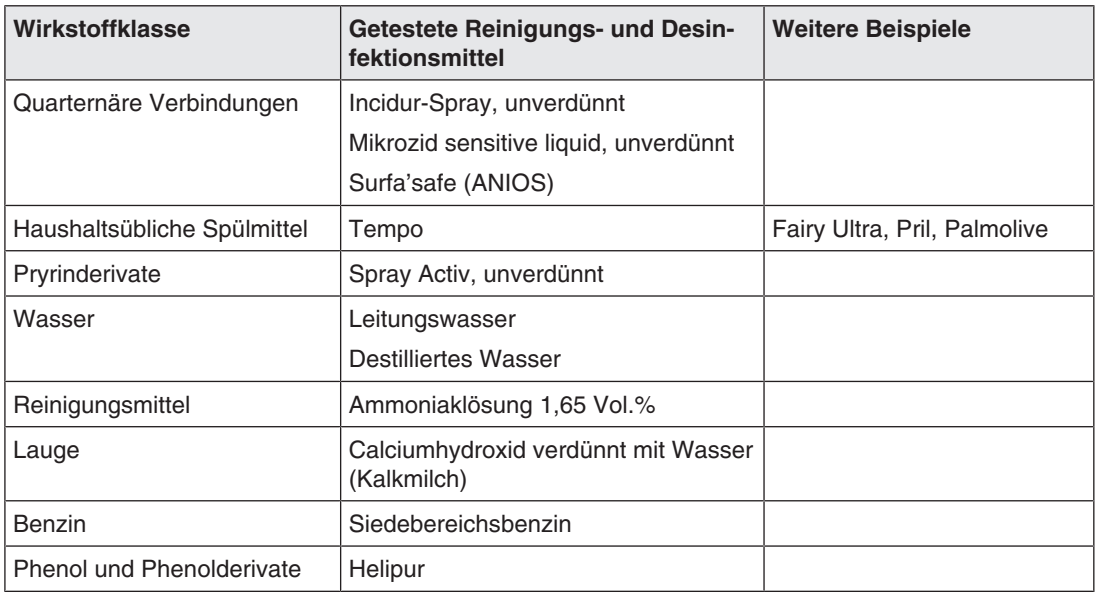

# **7.2 Nicht erlaubte Reinigungs- und Desinfektionsmittel**

<span id="page-27-0"></span>Die im Folgenden aufgeführten Reinigungs- und Desinfektionsmittel können nach längerer Einwirkung die Lackierung aufhellen oder den Polarisator beschädigen.

<span id="page-27-1"></span>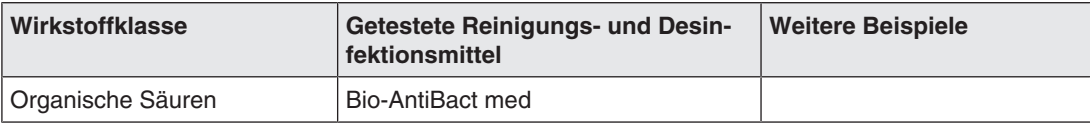

# <span id="page-28-0"></span>**8 Troubleshooting**

Im normalen Betrieb leuchtet die Betriebs-LED durchgehend grün. Im Fehlerfall lässt sich anhand der Bildschirmdarstellung und der Betriebs-LED der Fehler wie folgt eingrenzen.

- <span id="page-28-2"></span>1. Prüfen Sie das Gerät auf die im Folgenden aufgeführten möglichen Ursachen.
- 2. Führen Sie die Abhilfemaßnahmen aus, bevor Sie den Service benachrichtigen.

### **8.1 Kein Bild sichtbar**

<span id="page-28-1"></span>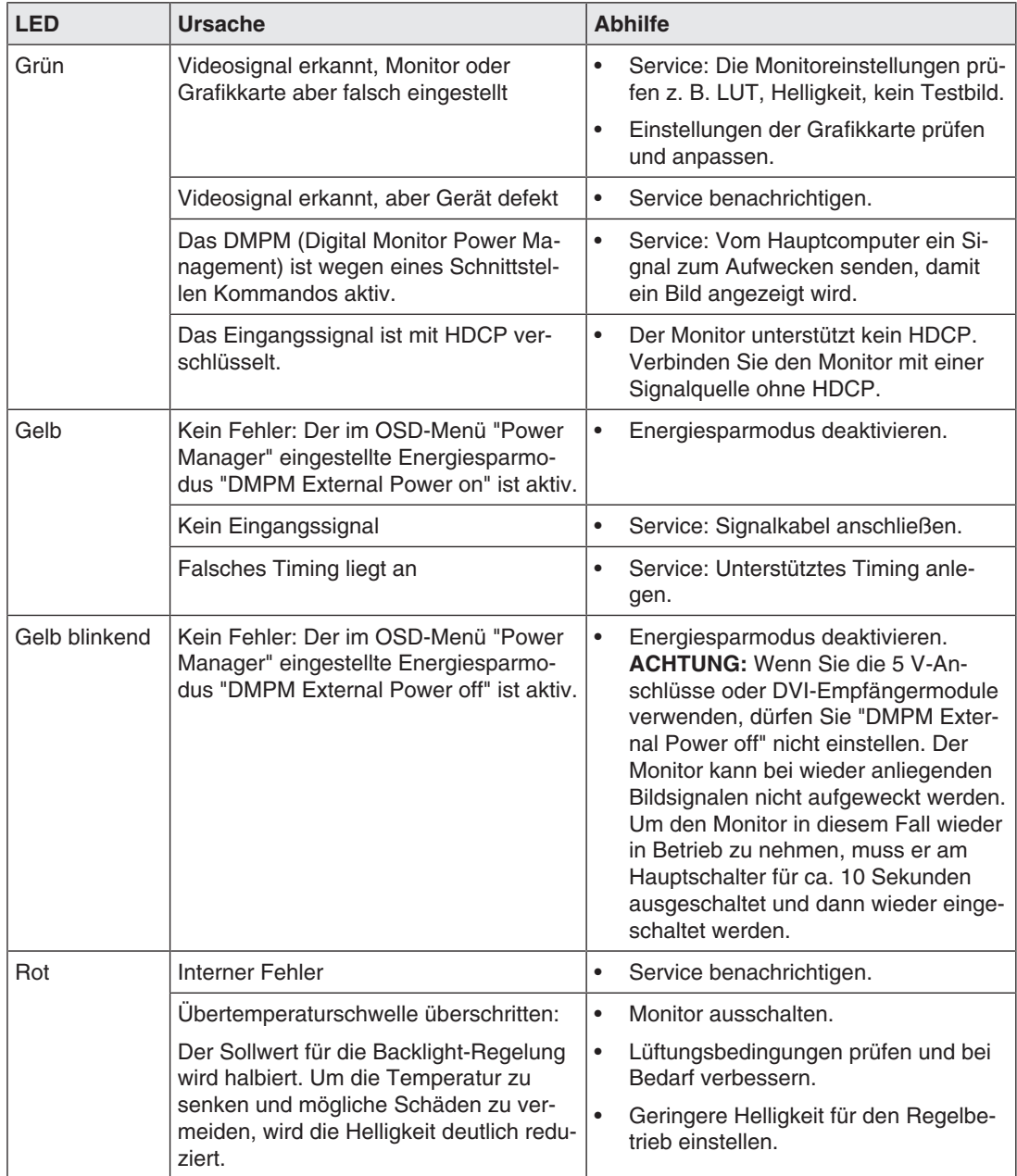

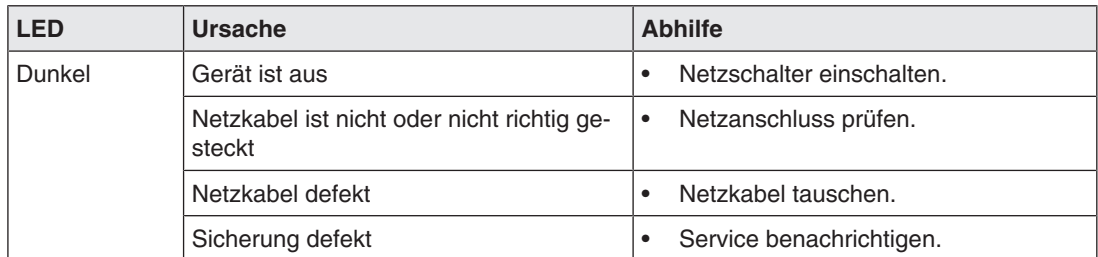

# **8.2 Bild sichtbar**

<span id="page-29-0"></span>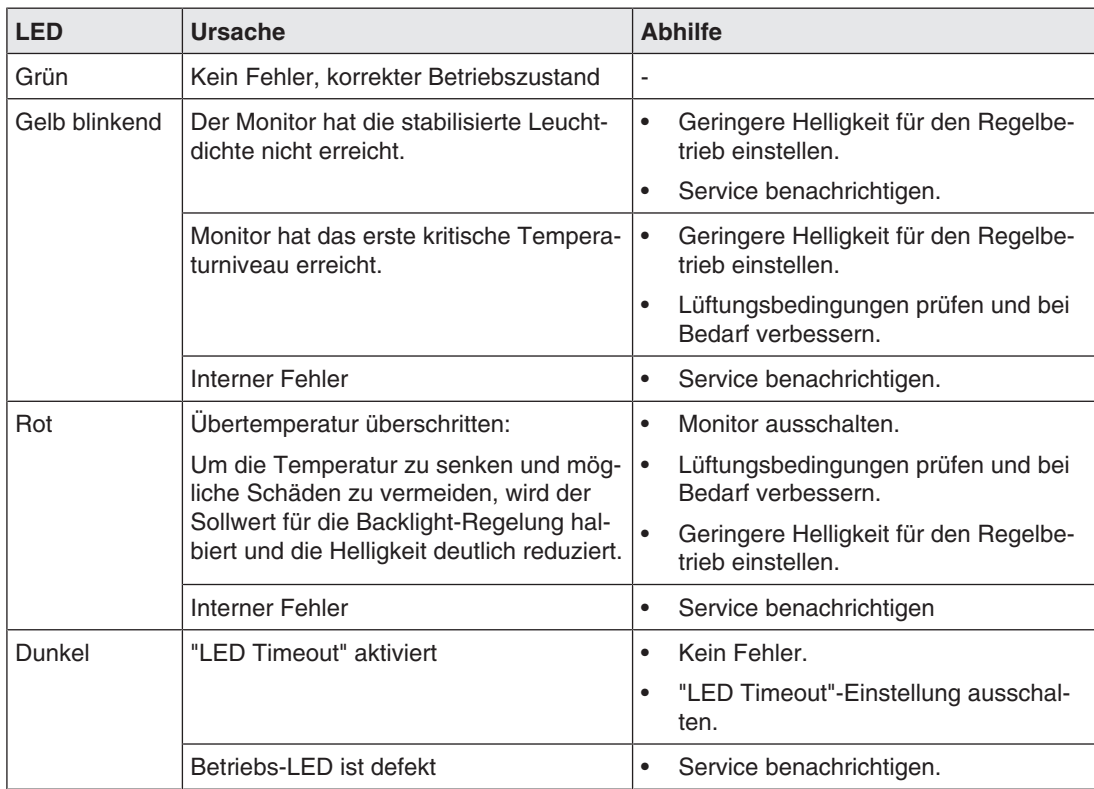

# **8.3 Meldungen**

<span id="page-30-0"></span>Beim Bedienen oder im Betrieb des Monitors können folgende Meldungen angezeigt werden:

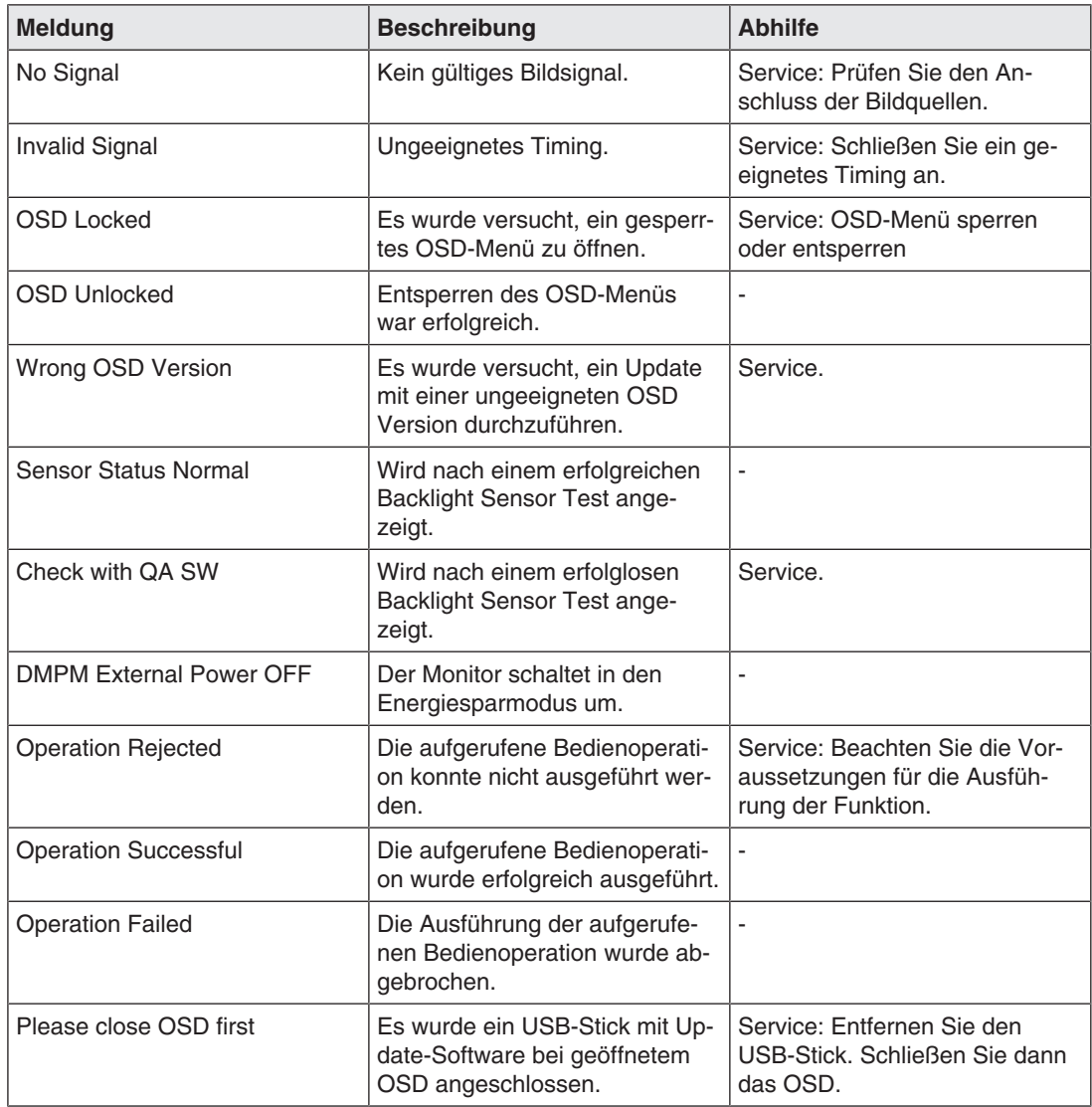

# <span id="page-31-0"></span>**9 Technische Daten**

#### **Hinweis**

#### <span id="page-31-3"></span>**Gültigkeit der technischen Daten**

Alle technischen Daten gelten nach einer Warmlaufzeit von 30 Minuten.

# **9.1 Monitormerkmale**

<span id="page-31-1"></span>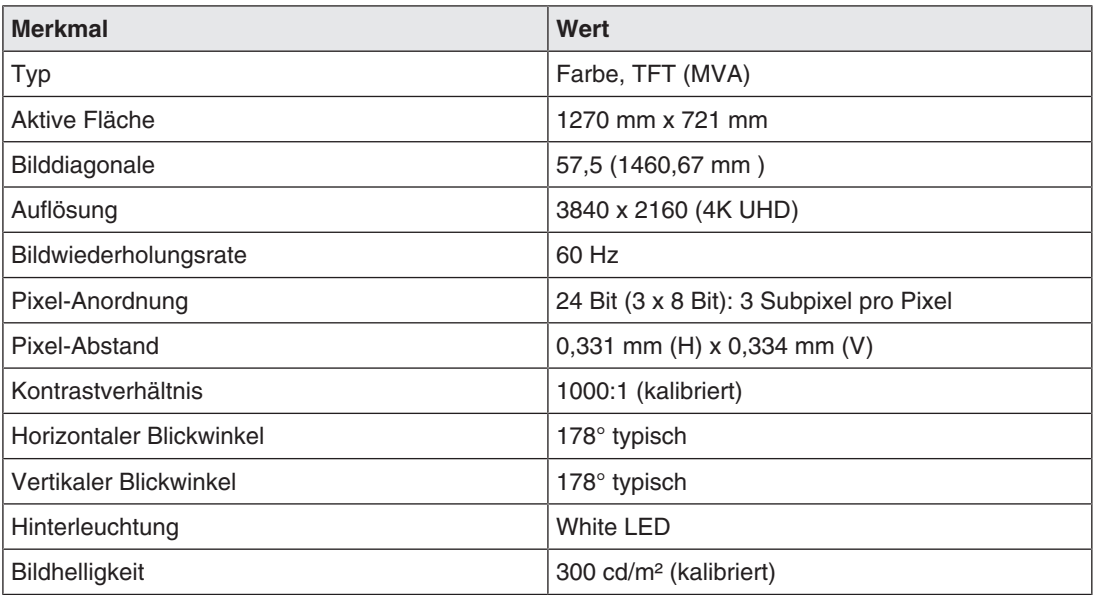

# **9.2 Stromversorgung**

<span id="page-31-2"></span>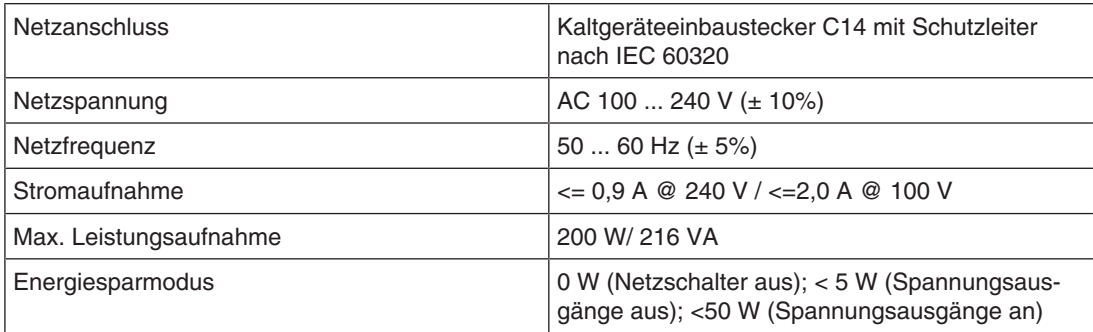

# <span id="page-32-0"></span>**9.3 Ein-/Ausgänge**

### **Oberes Anschlussfeld**

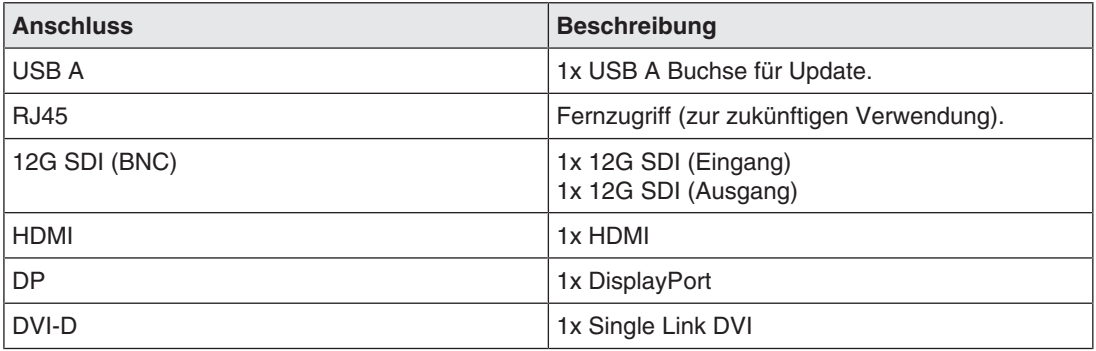

#### **Seitliches Anschlussfeld**

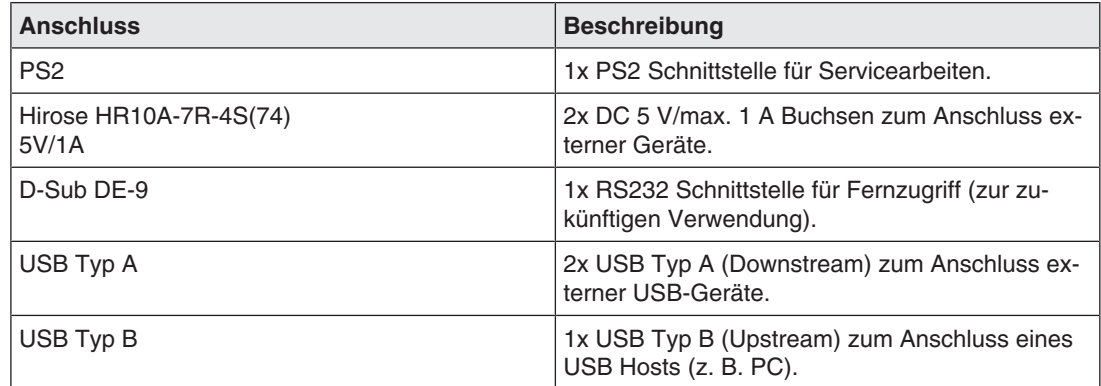

# **9.4 Mechanischer Aufbau**

<span id="page-32-1"></span>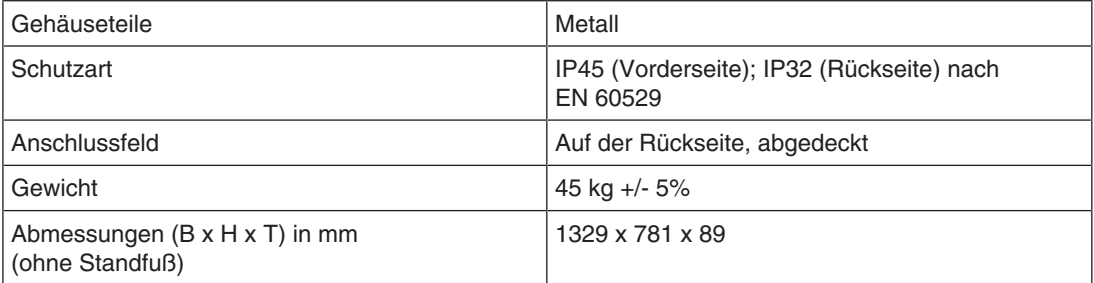

# **9.5 Klimatische Eigenschaften**

<span id="page-33-0"></span>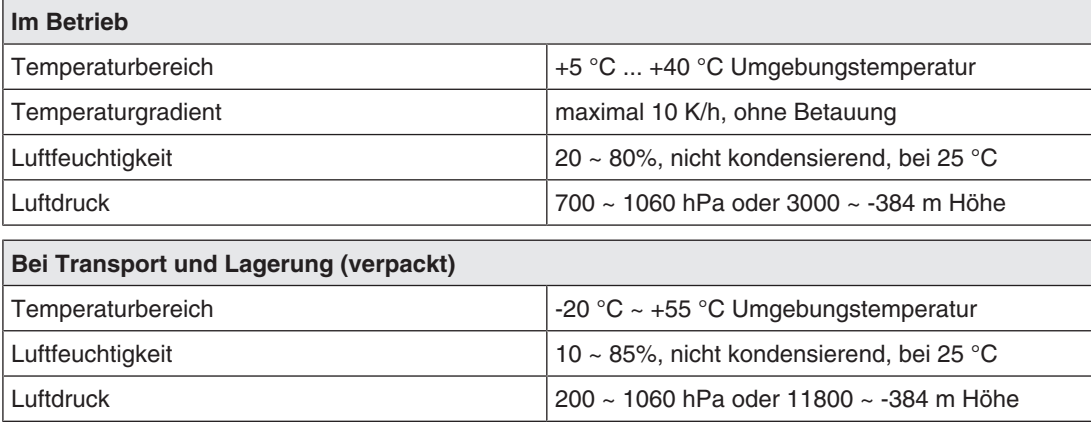

# **9.6 Sicherheitsbestimmungen**

<span id="page-33-1"></span>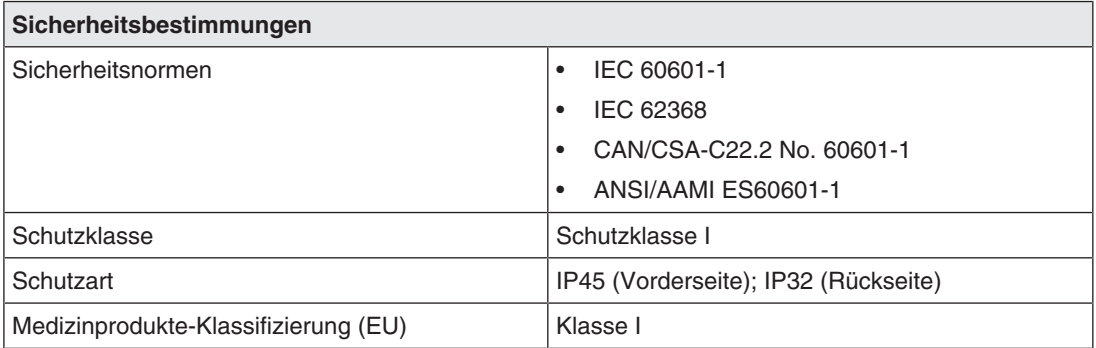

# <span id="page-34-0"></span>**10 Maßzeichnungen**

Alle Maße in mm.

# **10.1 Ansicht von vorne und seitlich**

<span id="page-34-1"></span>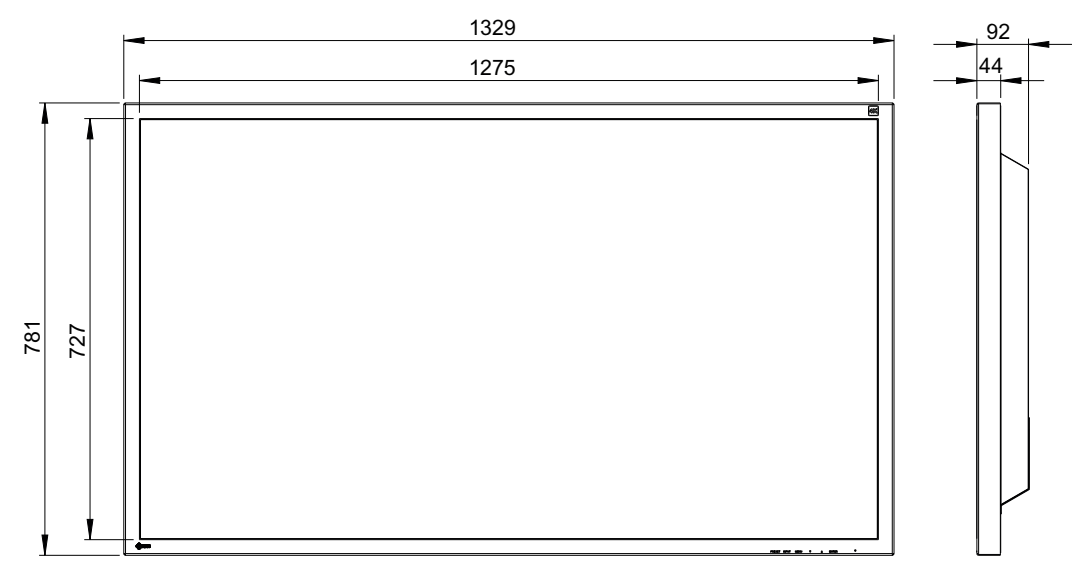

# **10.2 Ansicht von hinten**

<span id="page-34-2"></span>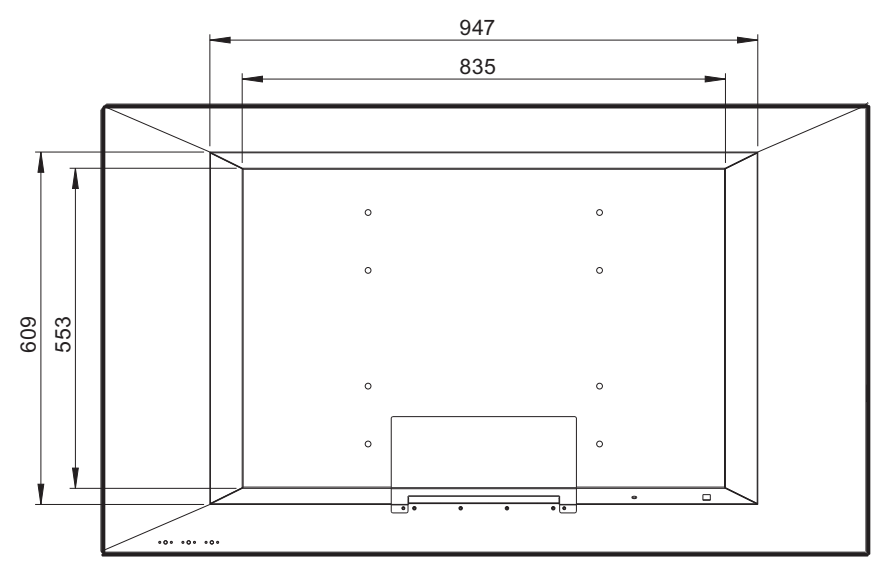

# <span id="page-35-0"></span>**11 Anhang**

# **11.1 Kennzeichnungen und Symbole**

<span id="page-35-1"></span>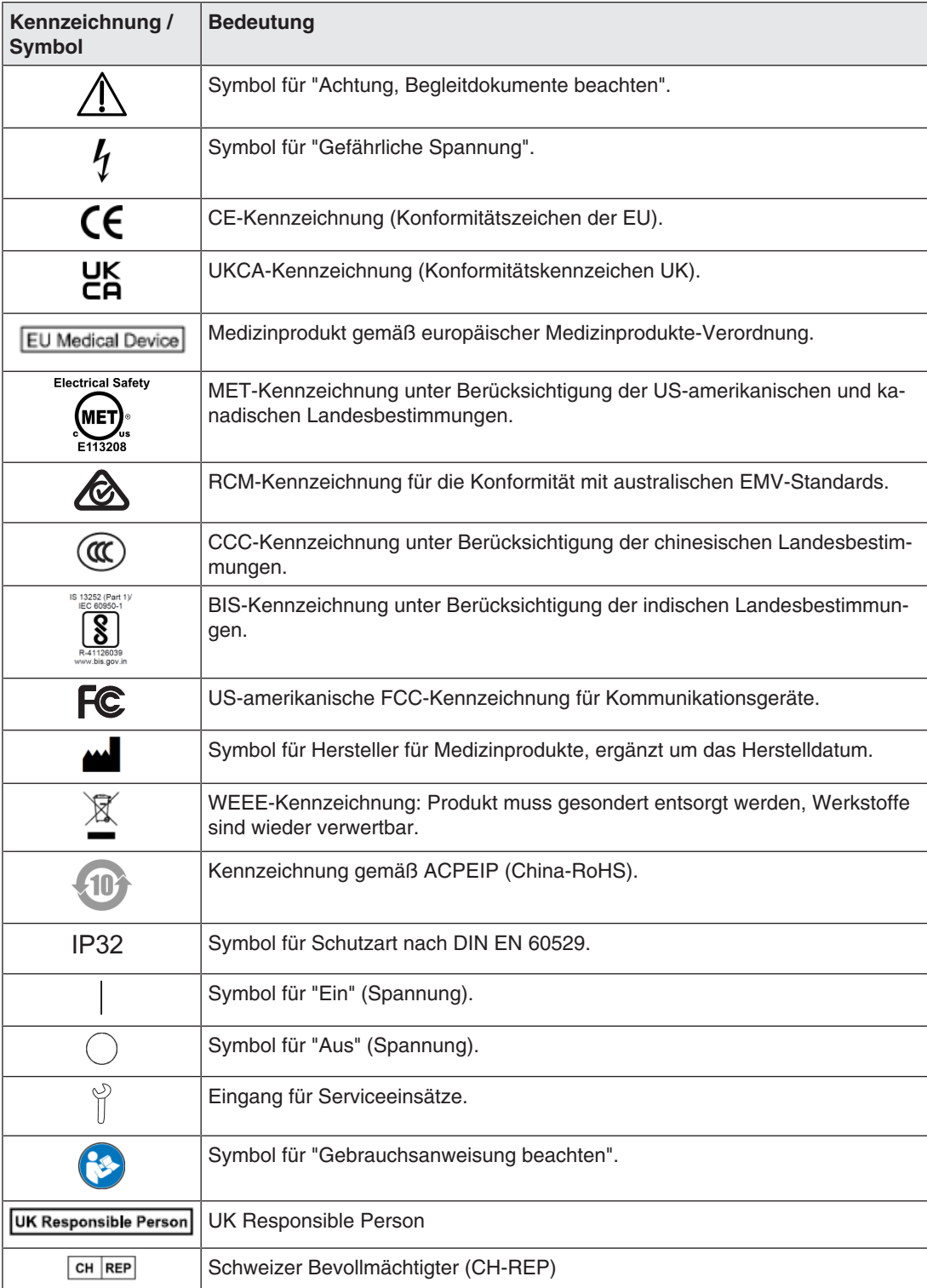

# **11.2 Informationen zur elektromagnetischen Verträglichkeit (EMV)**

<span id="page-36-0"></span>EIZO Monitore wurden für die Wiedergabe von Bildern und den normalen Monitorbetrieb konzipiert.

### **WARNUNG**

Für die Nutzung des CuratOR EX5841 sind besondere EMV-Vorkehrungen erforderlich. Die Installation, Montage und Nutzung müssen unter Einhaltung der folgenden Anweisungen erfolgen.

- Verwenden Sie ausschließlich die Kabel, die im Lieferumfang enthalten oder vom Hersteller empfohlen sind. Die Verwendung anderer Kabel kann zu erhöhter elektromagnetischer Strahlung oder verringerter elektromagnetischer Störfestigkeit des Geräts und unsachgemäßem Betrieb führen. Kabellänge: max. 3 m
- Der Monitor sollte nicht auf anderen Geräten aufgestellt oder in deren unmittelbarer Nähe verwendet werden. Wenn Geräte übereinander aufgestellt oder in unmittelbarer Nähe zueinander betrieben werden müssen, muss der Monitor oder das System überwacht werden, um einen ordnungsgemäßen Betrieb für die definierte Konfiguration zu gewährleisten.
- Achten Sie bei der Verwendung eines tragbaren RF-Kommunikationsgeräts darauf, einen Abstand von mindestens 30 cm zu jeglichen Teilen, einschließlich Kabel, des Monitors zu halten. Andernfalls kann die einwandfreie Funktion des Geräts nicht gewährleistet werden.
- Personen, die zur Konfiguration eines medizinischen Systems zusätzliche Geräte an den Signaleingang oder -ausgang anschließen, sind dafür verantwortlich, dass dieses der Norm IEC/EN 60601-1-2 entspricht.

#### **Elektromagnetische Strahlung**

Der CuratOR EX5841 ist für die Verwendung in den unten aufgeführten elektromagnetischen Umgebungen vorgesehen.

Kunden und Benutzer des CuratOR EX5841 müssen sicherstellen, dass das Gerät in einer solchen Umgebung verwendet wird.

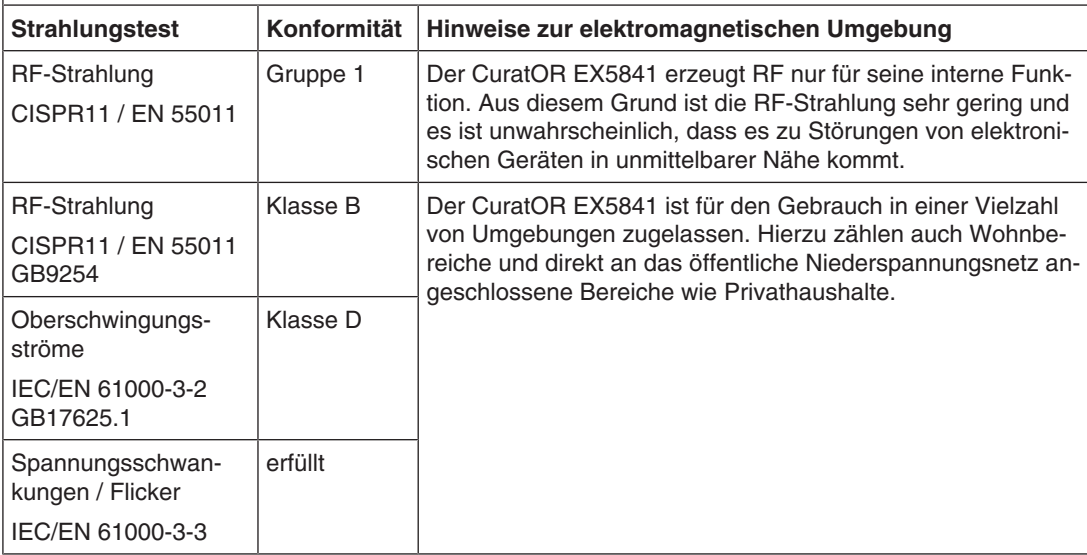

#### *11.2 Informationen zur elektromagnetischen Verträglichkeit (EMV)*

#### **Elektromagnetische Störfestigkeit**

Der CuratOR EX5841 wurde mit folgenden Übereinstimmungspegeln gemäß den in IEC/EN 60601-1-2 festgelegten Prüfanforderungen für professionelle Einrichtungen des Gesundheitswesens geprüft.

Kunden und Benutzer des CuratOR EX5841 müssen sicherstellen, dass der Monitor in einer solchen Umgebung verwendet wird.

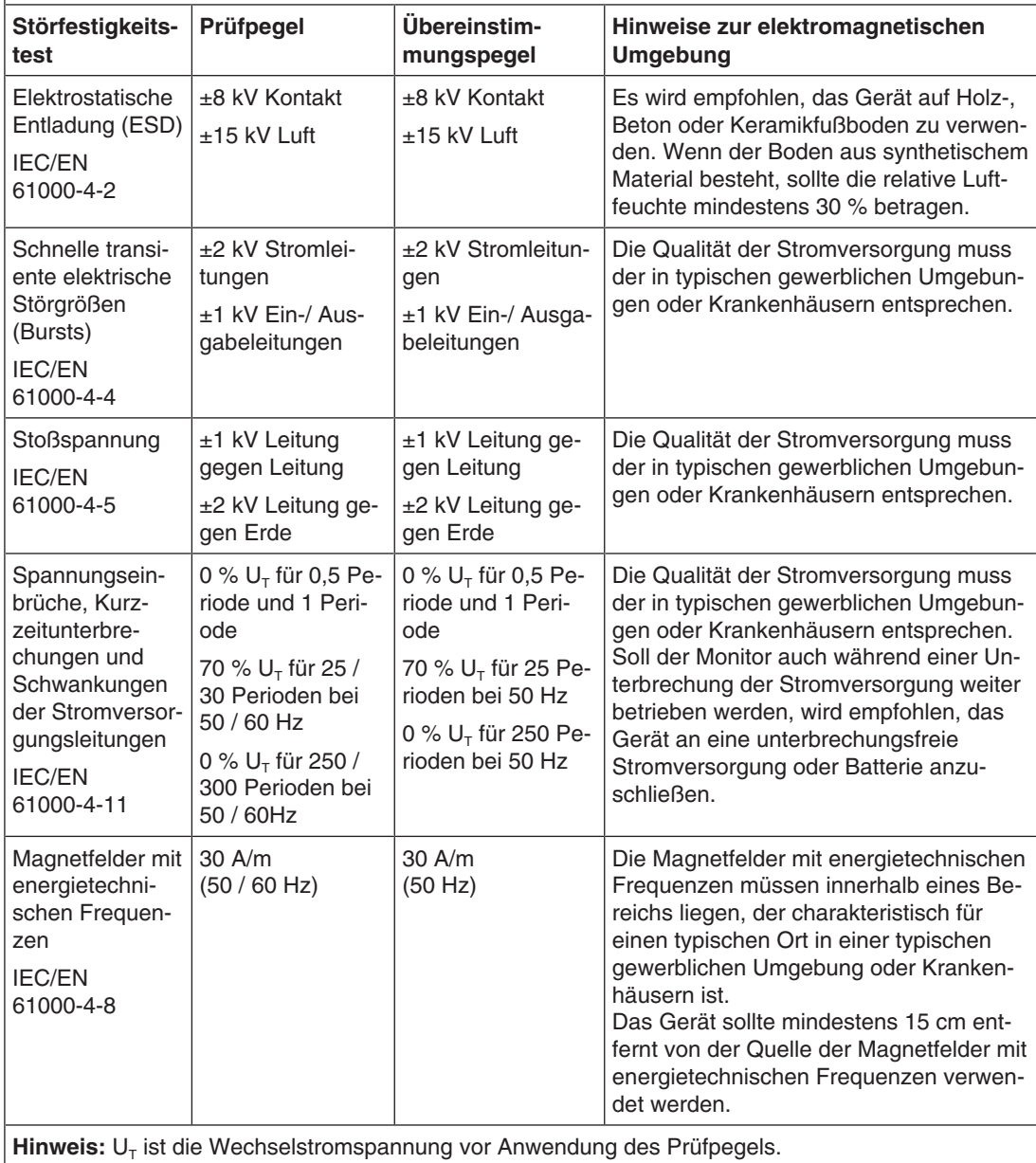

#### **Elektromagnetische Störfestigkeit**

Der CuratOR EX5841 wurde mit folgenden Übereinstimmungspegeln gemäß den in IEC/EN 60601-1-2 festgelegten Prüfanforderungen für professionelle Einrichtungen des Gesundheitswesens geprüft.

Kunden und Benutzer des Monitors müssen sicherstellen, dass der Monitor in einer solchen Umgebung verwendet wird.

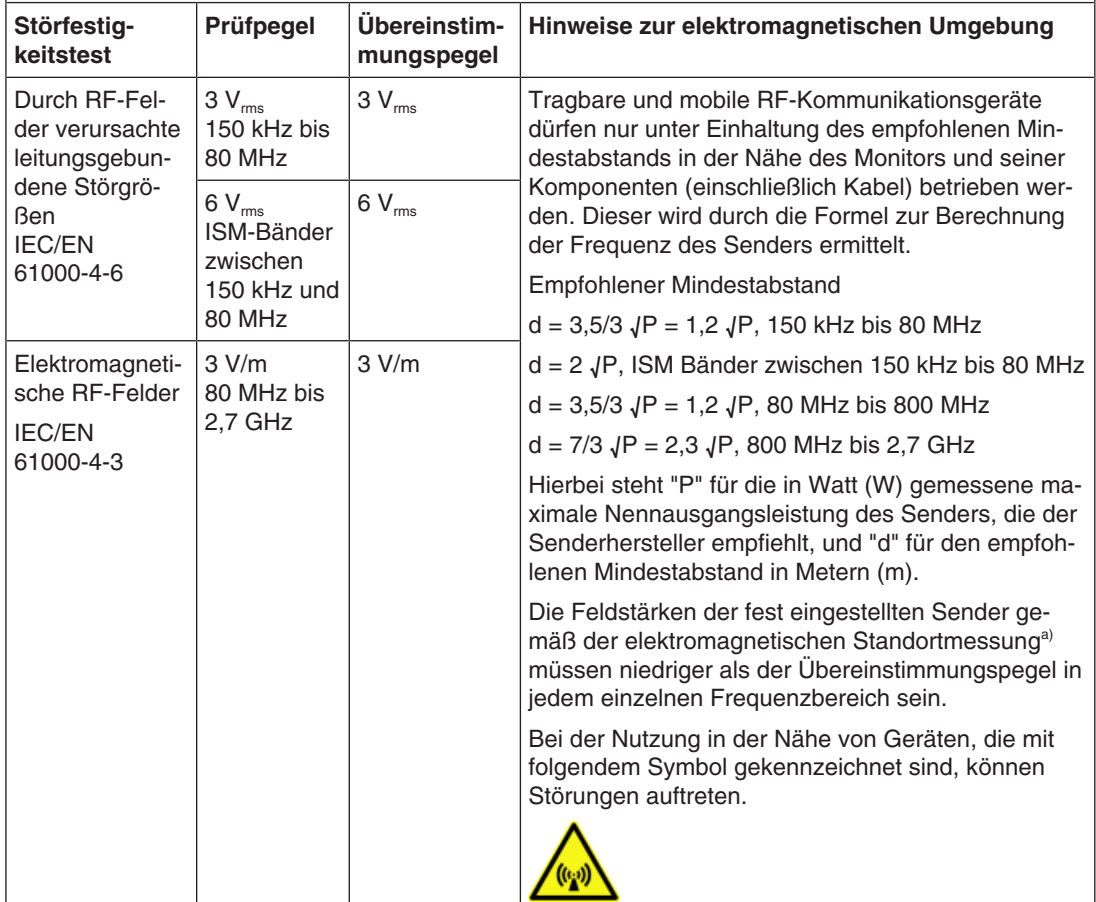

**Hinweis:** Bei 80 MHz und 800 MHz gilt der höhere Frequenzbereich.

**Hinweis:** Leitlinien in Bezug auf leitungsgebundene Störungen durch RF-Felder oder elektromagnetische RF-Felder gelten möglicherweise nicht in allen Situationen. Die Ausbreitung elektromagnetischer Wellen wird durch die Absorption und Reflektion von Strukturen, Objekten und Menschen beeinflusst. .

a) Die Feldstärken fest eingestellter Sender, wie zum Beispiel die Basisstationen für Funktelefone (Mobiltelefone/ schnurlose Telefone), den mobilen Landfunk, Amateurfunk, Radio und Fernsehen können vorab nicht präzise bestimmt werden. Um die elektromagnetische Umgebung anhand fest eingestellter Sender zu bewerten, sollte eine elektromagnetische Standortmessung in Betracht gezogen werden. Falls die gemessene Feldstärke in der Umgebung, in der das Gerät benutzt wird, den geltenden RF-Übereinstimmungspegel überschreitet, muss der Monitor beobachtet werden, um einen ordnungsgemäßen Betrieb gewährleisten zu können. Wenn ein nicht ordnungsgemäßer Betrieb beobachtet wird, sind unter Umständen zusätzliche Maßnahmen erforderlich, wie zum Beispiel die Neuausrichtung oder Neupositionierung des Geräts.

#### *Anhang*

#### *11.2 Informationen zur elektromagnetischen Verträglichkeit (EMV)*

#### **Empfohlener Mindestabstand zwischen tragbaren oder mobilen RF-Kommunikationsgeräten und dem CuratOR EX5841**

Der CuratOR EX5841 ist für die Verwendung in einer elektromagnetischen Umgebung vorgesehen, in der Störungen durch elektromagnetische Strahlung kontrolliert werden. Bei anderen tragbaren und mobilen RF-Kommunikationsgeraten (Sender) gilt der unten aufgeführte empfohlene Mindestabstand zwischen tragbaren und mobilen RF-Kommunikationsgeräten (Sender) und dem Monitor, dieser richtet sich nach der maximalen Ausgangsleistung des Kommunikationsgeräts.

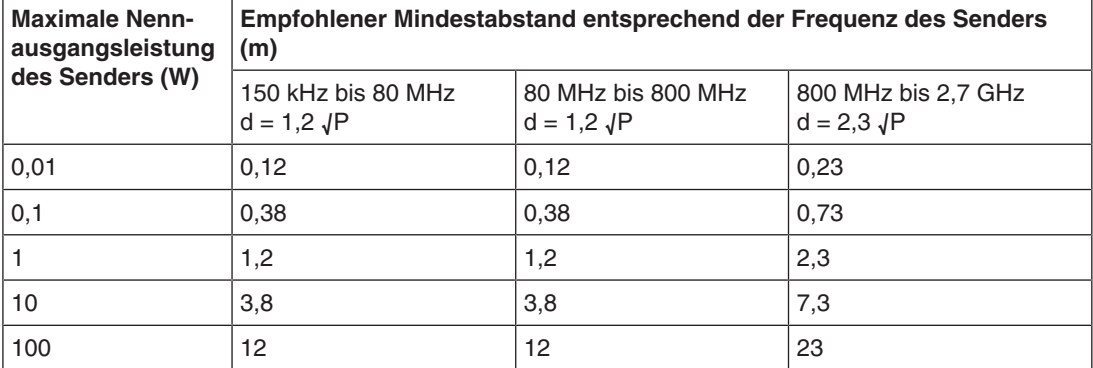

Bei Sendern, deren maximale Nennausgangsleistung nicht oben aufgeführt ist, kann der in Metern (m) gemessene empfohlene Mindestabstand "d" anhand der Formel zur Berechnung der Frequenz des Senders ermittelt werden. "P" steht hierbei für die maximale in Watt (W) gemessene Nennausgangsleistung des Senders, die der Senderhersteller empfiehlt.

**Hinweis:** Bei 80 MHz und 800 MHz gilt der für den höheren Frequenzbereich empfohlene Mindestabstand.

**Hinweis:** Diese Hinweise können möglicherweise nicht in allen Situationen angewendet werden. Die Ausbreitung elektromagnetischer Wellen wird durch die Absorption und Reflektion von Strukturen, Objekten und Menschen beeinflusst.

#### **Empfohlener Mindestabstand zwischen tragbaren oder mobilen RF-Kommunikationsgeräten und dem CuratOR EX5841**

Der CuratOR EX5841 ist für die Verwendung in einer elektromagnetischen Umgebung vorgesehen, in der Störungen durch elektromagnetische Strahlung kontrolliert werden. Der Kunde oder Benutzer des Monitors kann zur Verhinderung elektromagnetischer Störungen beitragen, indem einen Mindestabstand zwischen tragbaren und mobilen RF-Kommunikationsgeräten (Sender) und dem Monitor einhält.

Die Störfestigkeit gegenüber nahen Feldern der folgenden RF-Drahtloskommunikationsgeräte wurde bestätigt:

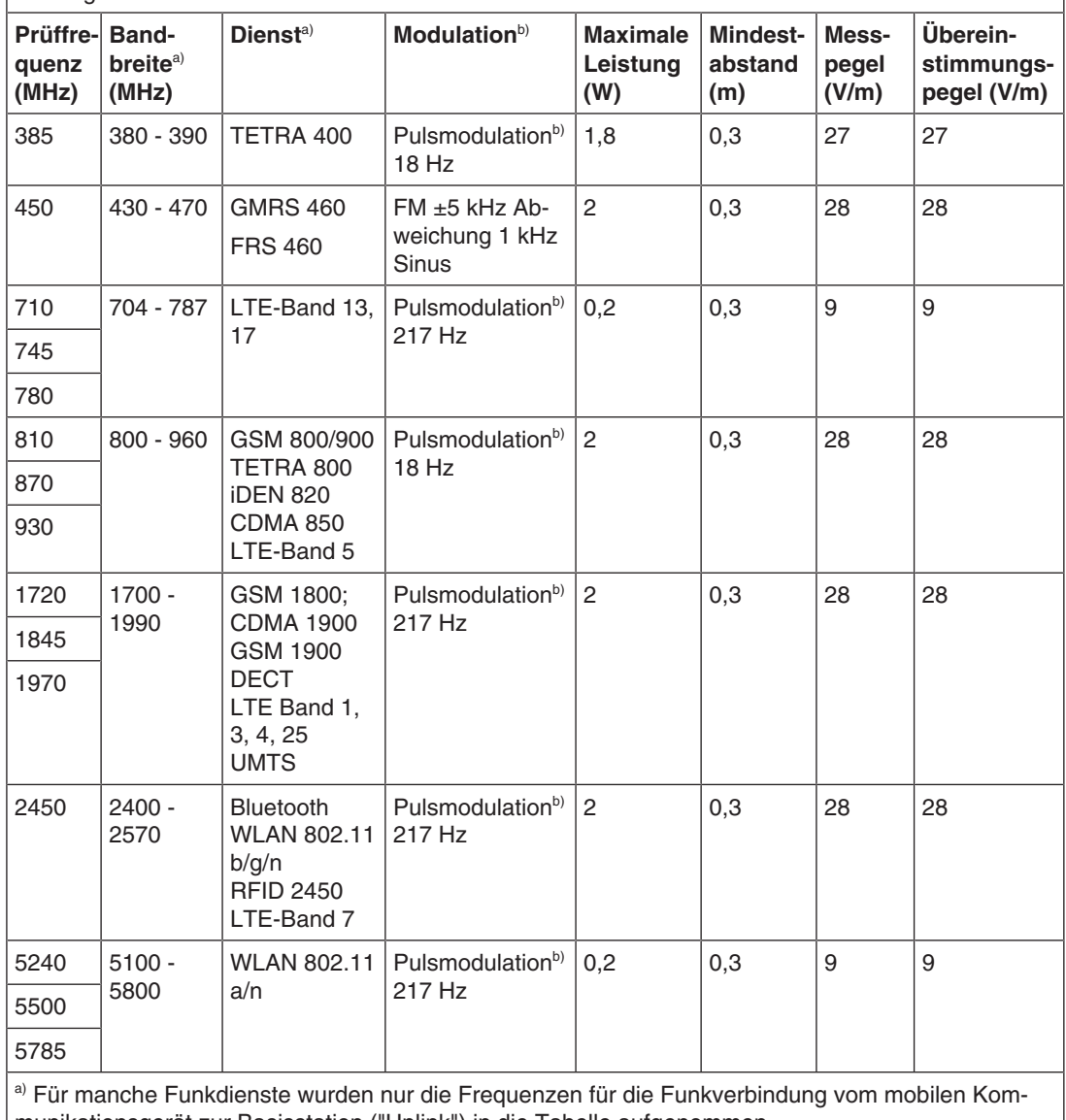

munikationsgerät zur Basisstation ("Uplink") in die Tabelle aufgenommen. b) Der Träger wird mit einem Rechtecksignal mit 50 % Tastverhältnis moduliert.

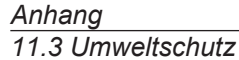

# **11.3 Umweltschutz**

<span id="page-41-0"></span>Bei der Entsorgung des Produkts müssen die landesspezifischen Anforderungen und Gesetze eingehalten werden.

Das Gerät ist konform mit der Richtlinie 2011/65/EU zur Beschränkung der Verwendung bestimmter gefährlicher Stoffe in Elektro- und Elektronikgeräten.

# <span id="page-41-1"></span>**11.4 FCC-Konformitätserklärung**

<span id="page-41-2"></span>Nur für die USA, Kanada, usw. (Spannungsbereich: 100–120 VAC)

#### **FCC-Konformitätserklärung**

Der Importeur EIZO Inc.

5710 Warland Drive, Cypress, Kalifornien 90630

Telefon: +1 (562) 4 31 50 11

erklärt hiermit, dass das Produkt

- Handelsname: EIZO
- Modell: CuratOR EX5841

Abschnitt 15 der FCC-Bestimmungen entspricht. Beim Betrieb dieses Produktes müssen die folgenden zwei Bedingungen erfüllt werden: (1) Dieses Gerät darf keine schädlichen Störungen verursachen. (2) Das Gerät muss Störungen standhalten, denen es ausgesetzt ist, auch wenn diese möglicherweise den ordnungsgemäßen Betrieb beeinträchtigen.

Dieses Produkt wurde geprüft und hält die festgelegten Grenzwerte für digitale Geräte der Klasse B gemäß Abschnitt 15 der FCC-Bestimmungen ein. Diese Grenzwerte gewährleisten bei einer Installation in Wohngebieten einen ausreichenden Schutz vor unerwünschten Störungen. Dieses Gerät kann elektromagnetische Strahlung erzeugen, verwenden und abgeben. Wird es nicht gemäß den Anweisungen installiert und benutzt, kann es zu unerwünschten Störungen des Funkverkehrs kommen.Es kann jedoch nicht garantiert werden, dass unter keinen Umständen Störungen auftreten. Sollte das Gerät den Radio- oder Fernsehempfang stören (prüfbar durch Ein- und Ausschalten des Geräts), empfehlen wir, folgende Schritte zur Beseitigung der Störung zu befolgen:

- Richten Sie die Antenne neu aus oder stellen Sie sie andernorts auf.
- Vergrößern Sie den Abstand zwischen dem Gerät und dem Receiver.
- Schließen Sie das Gerät an einen vom Receiver getrennten Stromkreis an.
- Setzen Sie sich mit Ihrem Fachhändler in Verbindung oder bitten Sie einen erfahrenen Radio-/ Fernsehtechniker um Rat.

Änderungen oder Modifizierungen, die nicht ausdrücklich durch den Hersteller genehmigt wurden, können dazu führen, dass der Benutzer die Berechtigung für den Betrieb des Geräts verliert.

#### **Hinweis**

Nutzen Sie für den Monitor ausschließlich die unten aufgeführten Kabel oder EIZO-Signalkabel, um bei Störungen die Grenzwerte für digitale Geräte der Klasse B einzuhalten.

- **Netzkabel**
- Abgeschirmtes Signalkabel

#### **Canadian Notice**

This Class B digital apparatus complies with Canadian ICES-003.

Cet appareil numérique de la classe B est comforme à la norme NMB-003 du Canada.

# **11.5 China RoHS (Restriction of Hazardous Substances)**

#### <span id="page-42-0"></span>液晶显示器 **LCD Monitor** 型号 **Model: 6GF62008C\$## (\$ = A...Z; ## = 00…99)**

根据SJ/T11364-2014《电子电气产品有害物质限制使用标识要求》特提供如下有关污染控制 方面的信息。

The following product pollution control information is provided according to SJ/T11364-2014 Marking for the restriction of the use of hazardous substances in electrical and electronic product.

#### 电子电气产品有害物质限制使用标志说明 **Explanation of Marking for Restriction of Hazardous Substances**

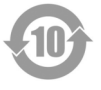

该标志表明本产品含有超过中国标准GB/T26572-2011《电子电气产品中限用物质的限量 要求》中限量的有毒有害物质。标志中的数字为本产品的环保使用期,表明本产品在正常 会?》1.公主。1.第1.4日总公。1.9.1.8.3.7.2.1.2.1.1.8.1.1.2.2.2.3.1.2.1.1.1.1.1.1.1.1.<br>使用的条件下,有毒有害物质不会发生外泄或突变,用户使用本产品不会对环境造成严重 污染或对其人身、财产造成严重损害的期限。单位为年。

为保证所申明的环保使用期限,应按产品手册中所规定的环境条件和方法进行正常使用, 并严格遵守产品维修手册中规定的定期维修和保养要求。

产品中的消耗件和某些零部件可能有其单独的环保使用期限标志,并且其环保使用期限有 可能比整个产品本身的环保使用期限短。应到期按产品维修程序更换那些消耗件和零部 件,以保证所申明的整个产品的环保使用期限。

本产品在使用寿命结束时不可作为普通生活垃圾处理,应被单独收集妥善处理。

This symbol indicates the product contains hazardous materials in excess of the limits established by the Chinese standard GB/T26572-2011 Requirements of concentration limits for certain restricted substances in electrical and electronic products. The number in the symbol is the Environment-friendly Use Period (EFUP), which indicates the period during which the toxic or hazardous substances or elements contained in electronic information products will not leak or mutate under normal operating conditions so that the use of such electronic information products will not result in any severe environmental pollution, any bodily injury or damage to any assets. The unit of the period is "Year".

In order to maintain the declared EFUP, the product shall be operated normally according to the instructions and environmental conditions as defined in the product manual, and periodic maintenance schedules specified in Product Maintenance Procedures shall be followed strictly.

Consumables or certain parts may have their own label with an EFUP value less than the product. Periodic replacement of those consumables or parts to maintain the declared EFUP shall be done in accordance with the Product Maintenance Procedures.

This product must not be disposed of as unsorted municipal waste, and must be collected separately and handled properly after decommissioning.

*11.5 China RoHS (Restriction of Hazardous Substances)*

#### 有毒有害物质或元素的名称及含量 **Name and Concentration of Hazardous Substances**

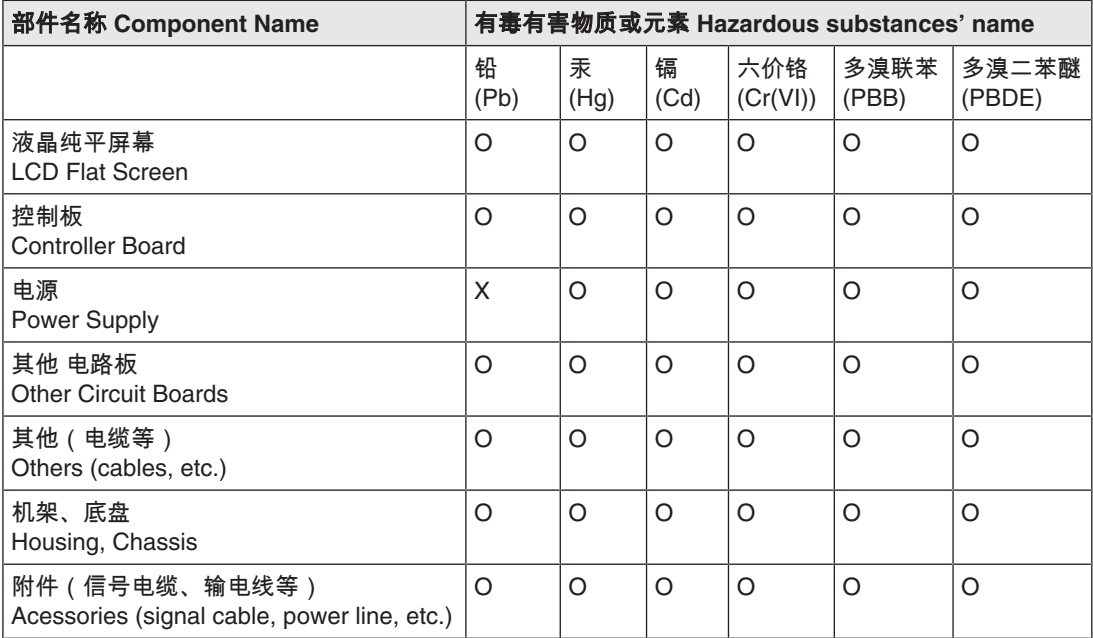

本表格依据SJ/T 11364 的规定编制。

O: 表示该有害物质在该部件所有均质材料中的含量均在GB/T 26572 标准规定的限量要求以下

X: 表示该有害物质至少在该部件的某一均质材料中的含量超出GB/T 26572 标准规定的限量要求

• 此表所列数据为发布时所能获得的最佳信息.

• 由于缺少经济上或技术上合理可行的替代物质或方案,此医疗设备运用以上一些有害物质来实现设 备的预期临床功能,或给人员或环境提供更好的保护效果。

This list is based on SJ/T 11364.

O: Indicates that this toxic or hazardous substance contained in all of the homogeneous materials for this part is below the limit requirement in GB/T 26572.

X: Indicates that this toxic or hazardous substance contained in at least one of the homogeneous materials used for this part is above the limit requirement in GB/T 26572.

- Data listed in the table represents best information available at the time of publication.
- Applications of hazardous substances in this medical device are required to achieve its intended clinical uses, and/or to provide better protection to human beings and/or to environment, due to lack of reasonably (economically or technically) available substitutes.

产品中有毒有害物质或元素的名称及含量 Table of hazardous substances' name and concentration.

# **11.6 Declaration of compliance with India RoHS**

<span id="page-44-0"></span>We, EIZO Corporation, hereby declare and guarantee that this product has been designed and manufactured in compliance with the E-Waste management rule 2016 which prohibit the inclusion of the following substances except for the exemptions listed in schedule II.

- Lead, Mercury, Hexavalent Chromium, Polybrominated Biphenyls or Polybrominated Diphenyl Ethers exceeding a concentration of 0.1% by weight in homogeneous materials
- Cadmium exceeding a concentration of 0.01% by weight in homogeneous materials

For information on proper disposal and recycling of the product, please refer to the following website.

eizo.co.in/e-waste.php

### **11.7 Gewährleistung**

<span id="page-44-5"></span><span id="page-44-1"></span>Das Öffnen des Gehäuses, sowie elektrische oder mechanische Änderungen am oder im Gerät führen zum Verlust der Gewährleistung. Zu den Einzelheiten der Gewährleistung wenden Sie sich bitte an den Vertriebspartner, bei dem Sie das Produkt gekauft haben. Diese Gewährleistungsbedingungen werden durch diese vorliegende Gebrauchsanweisung weder erweitert noch beschränkt.

### **11.8 Weitere Geräte**

<span id="page-44-2"></span>Angeschlossene Geräte müssen den relevanten Sicherheitsstandards entsprechen.

### **11.9 Reparatur**

<span id="page-44-3"></span>Bitte wenden Sie sich an den Vertriebspartner, bei dem Sie das Produkt gekauft haben.

### **11.10 Kontakt**

#### <span id="page-44-6"></span><span id="page-44-4"></span>**Unterstützung bei der Installation und bei technischen Fragen**

[www.eizo-or.com](http://www.eizo-or.com/de/startseite/)

# **11.11 Marken**

<span id="page-45-0"></span>Das EIZO Logo ist eine eingetragene Marke der EIZO Corporation in Japan und weiteren Ländern.

EIZO ist eine eingetragene Marke der EIZO Corporation in Japan und weiteren Ländern.

RadiForce ist eine eingetragene Marke der EIZO Corporation in Japan und weiteren Ländern.

CuratOR ist eine eingetragene Marke der EIZO Corporation.

RadiCS ist eine eingetragene Marke der EIZO Corporation in Japan und weiteren Ländern.

RadiNET ist eine eingetragene Marke der EIZO Corporation in Japan und weiteren Ländern.

ScreenManager ist eine eingetragene Marke der EIZO Corporation in Japan und weiteren Ländern.

Windows ist ein eingetragenes Markenzeichen der Microsoft Corporation in den Vereinigten Staaten und anderen Ländern.

Apple ist eine eingetragene Marke von Apple Inc.

Macintosh ist eine eingetragene Marke von Apple Inc.

Mac ist eine eingetragene Marke von Apple Inc.

VESA ist eine eingetragene Marke der Video Electronics Standards Association.

HDMI ist eine Marke oder eine eingetragene Marke der HDMI Licensing, LLC in den Vereinigten Staaten und anderen Ländern.

DICOM ist eine eingetragene Marke der National Electrical Manufacturers Association für die Veröffentlichung von Standards im Bereich der digitalen Kommunikation von medizinischen Informationen.

TORX ist eine eingetragene Marke von Acument Intellectual Properties, LLC.

Alle anderen Firmen- und Produktnamen sind Marken oder eingetragene Marken der entsprechenden Markeninhaber.

# **Stichwortverzeichnis**

# <span id="page-46-0"></span>**A**

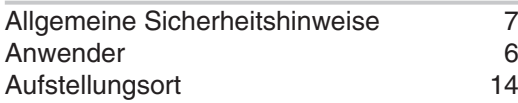

# **D**

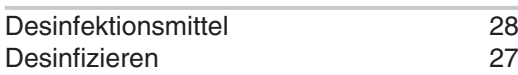

# **E**

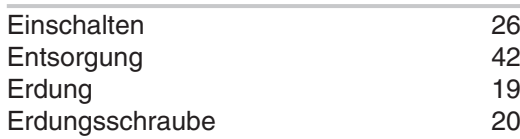

# **G**

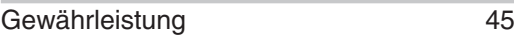

# **K**

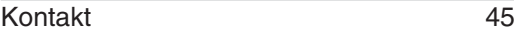

# **L**

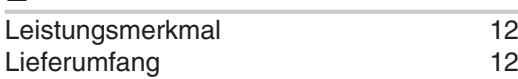

# $\frac{N}{N \epsilon}$

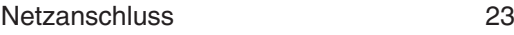

# **P**

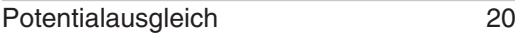

# **R**

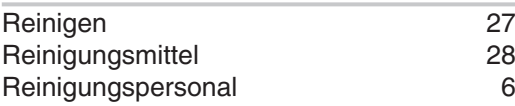

# **S**

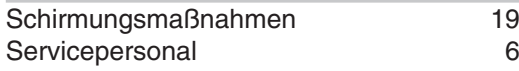

# **T**

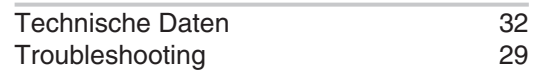

# **U**

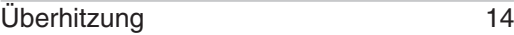

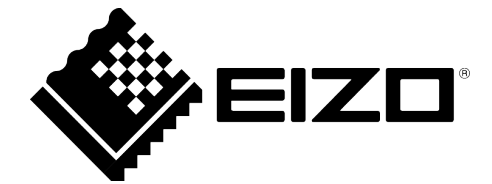

**EIZO GmbH** Carl-Benz-Straße 3, 76761 Rülzheim, Deutschland

**EIZO AG** CH REP Moosacherstrasse 6, Au, CH-8820 Wädenswil, Switzerland

**EIZO** Limited UK Responsible Person 1 Queens Square, Ascot Business Park, Lyndhurst Road, Ascot, Berkshire, SL5 9FE, UK

LK CE

Gebrauchsanweisung, 06/2022 CuratOR EX5841 1085098-004

Copyright © 2022 EIZO GmbH. Alle Rechte vorbehalten.